*Instrukcja obsługi Sterowników serwokrokowych* 

# **ES2-DA808**

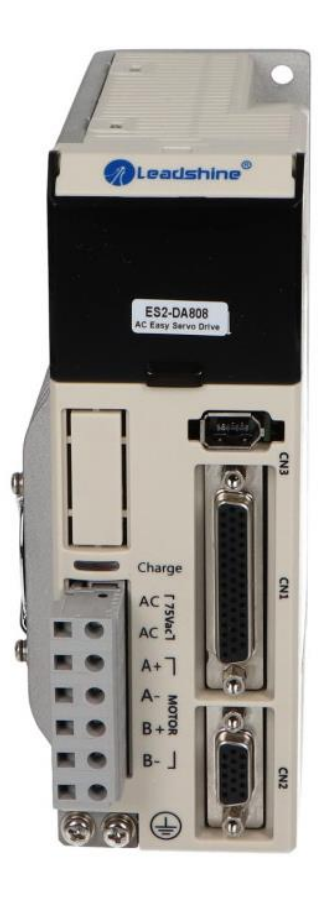

2016 Leadshine Technology Co., Ltd.

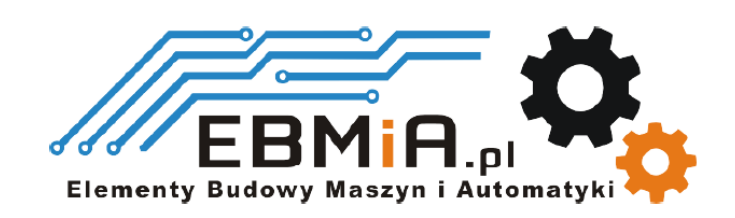

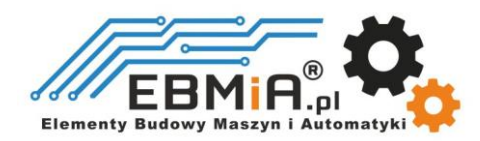

## **Ważna uwaga**

Przeczytaj uważnie niniejszą instrukcję przed jakimkolwiek montażem i użytkowaniem. Nieprawidłowe obchodzenie się z produktami opisanymi w tej instrukcji może spowodować obrażenia ciała oraz szkody osób i maszyn. Należy ściśle przestrzegać informacji technicznych dotyczących wymagań instalacyjnych.

Niniejsza instrukcja nie jest przeznaczona do udostępniania. Wszelkie prawa zastrzeżone. Żadna część tej instrukcji nie może być powielana, ani przesyłana w jakikolwiek sposób, elektroniczny, mechaniczny, poprzez kserowanie, kopiowanie. Chociaż podczas przygotowywania książki podjęto wszelkie środki ostrożności, nie ponosimy odpowiedzialności za błędy lub pominięcia. Nie ponosi się również żadnej odpowiedzialności za szkody wynikające z wykorzystania informacji zawartych w niniejszym dokumencie.

Niniejszy dokument stanowi zastrzeżoną informację i jest udostępniana WYŁĄCZNIE do użytku klienta. Informacje zawarte w tym dokumencie mogą ulec zmianie bez powiadomienia, mogą być od czasu do czasu aktualizowane w związku z ulepszeniami produktu itp. i mogą nie być zgodne pod każdym względem z poprzednimi wydaniami.

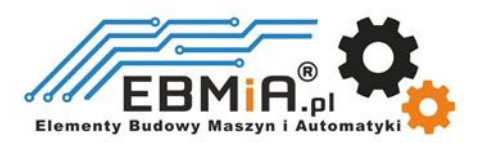

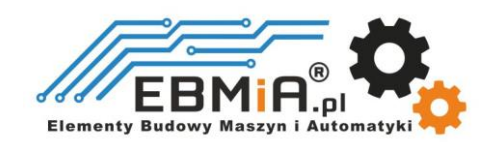

## **1. Wstęp**

Sterowniki serwokrokowe firmy Leadshine, to napędy krokowe z zamkniętą pętlą sprzężenia zwrotnego zaprojektowane, aby rozwiązać problem utraty kroku w tradycyjnych układach sterowania silnikiem krokowym, który pracuje z otwartą pętlą. Stosując enkoder jako sprzężenie zwrotne prędkości i pozycji, zwiększamy w niezawodność systemu przy minimalnym wzroście kosztów.

Sterowniki serwonapędów Leadshine serii ES2 oparte są na najnowszym algorytmie sterowania wektorowego, łączącym systemy serwo AC i krokowe. Charakteryzują się pracą w pętli sprzężenia zwrotnego, obejmującą pętlę prądową, prędkościową i położenia, oferując zwiększone przyspieszenie i szybką reakcję, dodatkowo niższy poziom hałasu i ogrzewania, płynny ruch silnika, brak przekroczenia wartości docelowej, niemal zerowy czas ustalania oraz łatwe dostrojenie do niemal wszystkich zastosowań. Napięcie robocze sterownika ES2-DA808 wynosi 50-80VAC lub 70- 100VDC, a może on dostarczać prąd do 8,0 A. Dlatego też ES2-DA808 jest idealny do zastosowań wymagających szybkiej reakcji, precyzyjnego pozycjonowania i płynnego ruchu silników serwokrokowych NEMA34.

#### **1.1 Funkcje**

- Zaawansowana technologia serwomechanizmu łącząca zalety systemów krokowych z otwartą pętlą sprzężenia zwrotnego i systemów serwowych AC.
- Sterowanie w zamkniętej pętli w celu eliminacji utraty kroków, utyku silnika lub w celu synchronizacji ruchu.
- Wysoki moment rozruchowy i szybka reakcja.
- Sterowanie wektorowe, płynny ruch silnika z mniejszymi drganiami i ogrzewaniem oraz szybką reakcją.
- Doskonały czas reakcji, szybkie przyspieszenie i bardzo wysoki moment obrotowy przy wysokich prędkościach (o 30% więcej niż w przypadku otwartej pętli).
- Obciążenie zależne od dynamicznego prądu wyjściowego z napędu do silnika, co znacząco zmniejsza nagrzewanie się silnika.
- Napięcie wejściowe od 50-80VAC lub 70-100VDC; maksymalny prąd szczytowy wyjściowy z napędu do silnika wynosi 8,0 A.
- Rozdzielczość mikrokroków od 200-51,200 (zwiększona o 1) za pomocą konfiguracji programowej.
- Izolowane wejścia sterowania impulsami, kierunkiem i aktywacją.
- Łatwe dostrojenie dla konfiguracji typu "podłącz i pracuj" oraz wbudowany interfejs HMI do łatwej konfiguracji i ustawień.
- Silniki Easy Servo z możliwością wyboru rozdzielczości enkodera: 1000, 5000 linii i sygnałów wyjściowych A, B, Z;
- Wyjście "osiągnięto pozycję" i wyjście "błędu" do zewnętrznych kontrolerów ruchu dla pełnej kontroli systemu.
- Ochrona przed nadmiernym napięciem, prądem oraz błędami pozycji.

#### **1.2. Aplikacje**

Ze względu na połączenie cech napędów serwowych AC i napędów krokowych, sterowniki serwonapędów Leadshine serii ES2 są odpowiednie zarówno do modernizacji konwencjonalnych systemów krokowych, jak i do zastępowania systemów serwowych AC, które wymagają zamkniętej pętli sprzężenia zwrotnego oraz wysokiego momentu obrotowego. Sterownik ES2-DA808 został pomyślnie wdrożony przez wielu klientów OEM w aplikacjach takich jak urządzenia elektroniczne, maszyny do grawerowania laserowego, urządzenia medyczne, frezarki CNC, maszyny do pakowania i urządzenia drukujące.

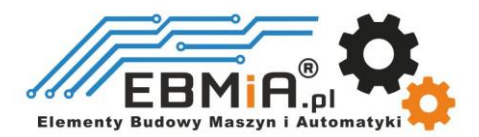

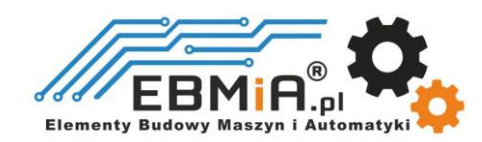

# **2. Specyfikacja**

## **2.1 Specyfikacja elektryczna**

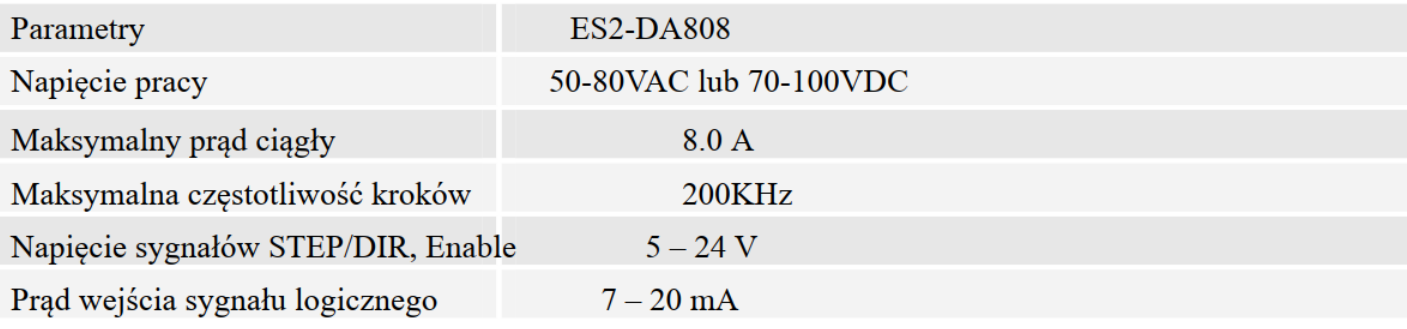

### **2.2 Otoczenie**

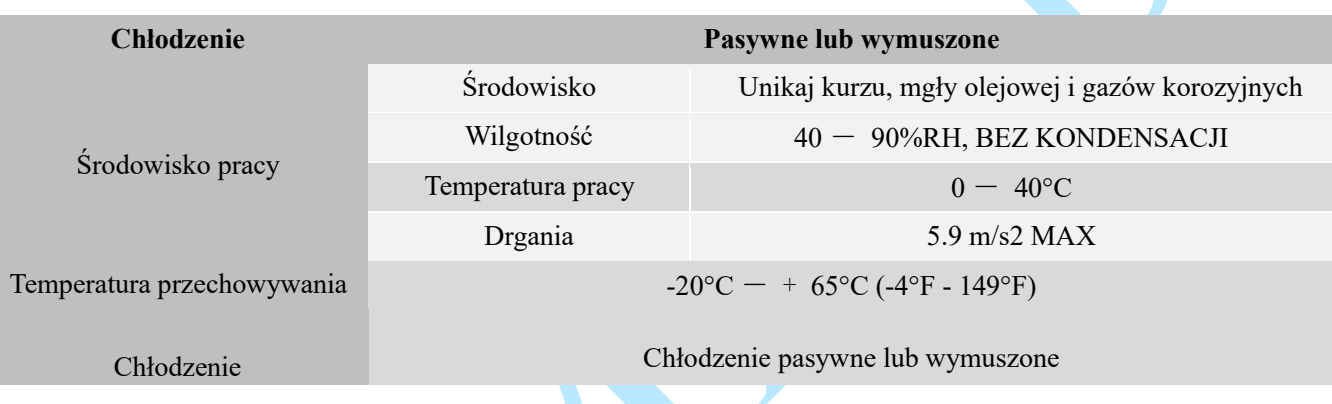

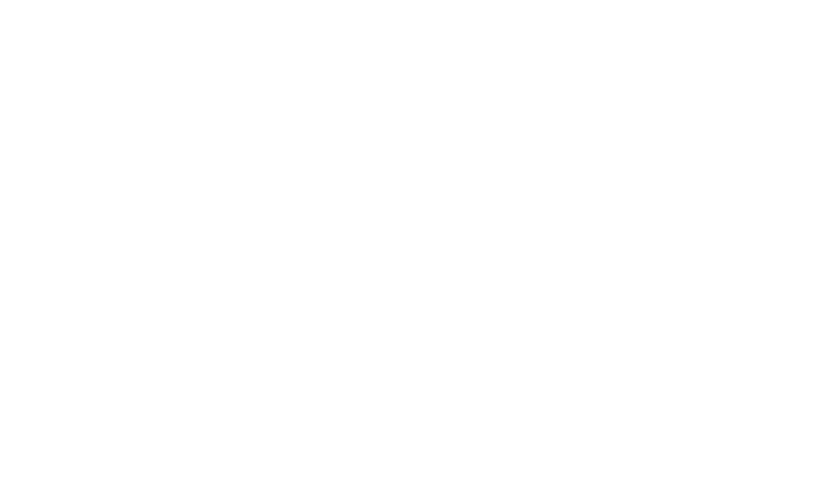

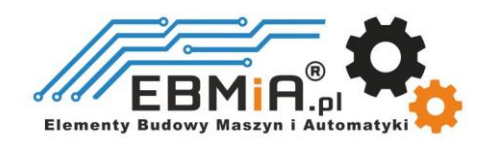

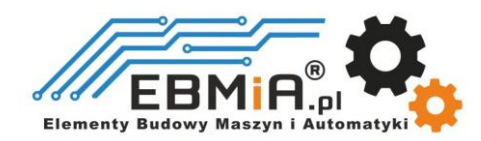

#### **2.3 Specyfikacja mechaniczna**

**(jednostka: mm [1inch=25.4mm])**

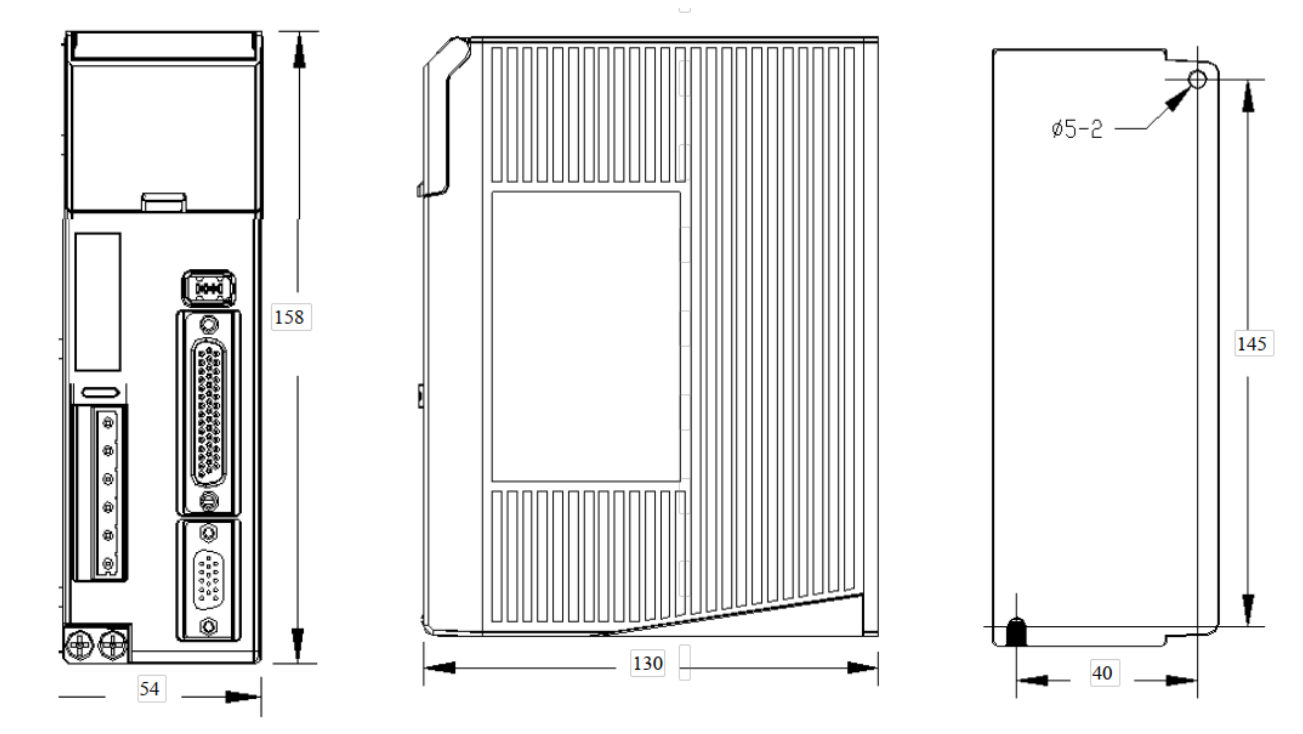

Rys.1. Specyfikacja mechaniczna

\* Zalecany montaż boczny w pionie w celu lepszego odprowadzania ciepła

#### **2.4 Eliminacja ciepła**

- Temperatura pracy niższa niż 40℃
- Zaleca się montaż napędu pionowo, aby zmaksymalizować powierzchnię radiatora. W razie potrzeby użycie metody wymuszonego chłodzenia, aby ostudzić.
- Jeśli zainstalowanych jest wiele napędów, zaleca się zachowanie minimalnej odległości 30 mm (12 cali) między dwoma z nich.

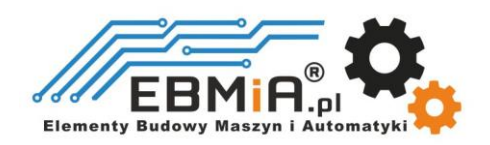

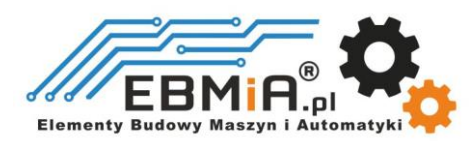

# **3. Wejścia i wyjścia sterownika.**

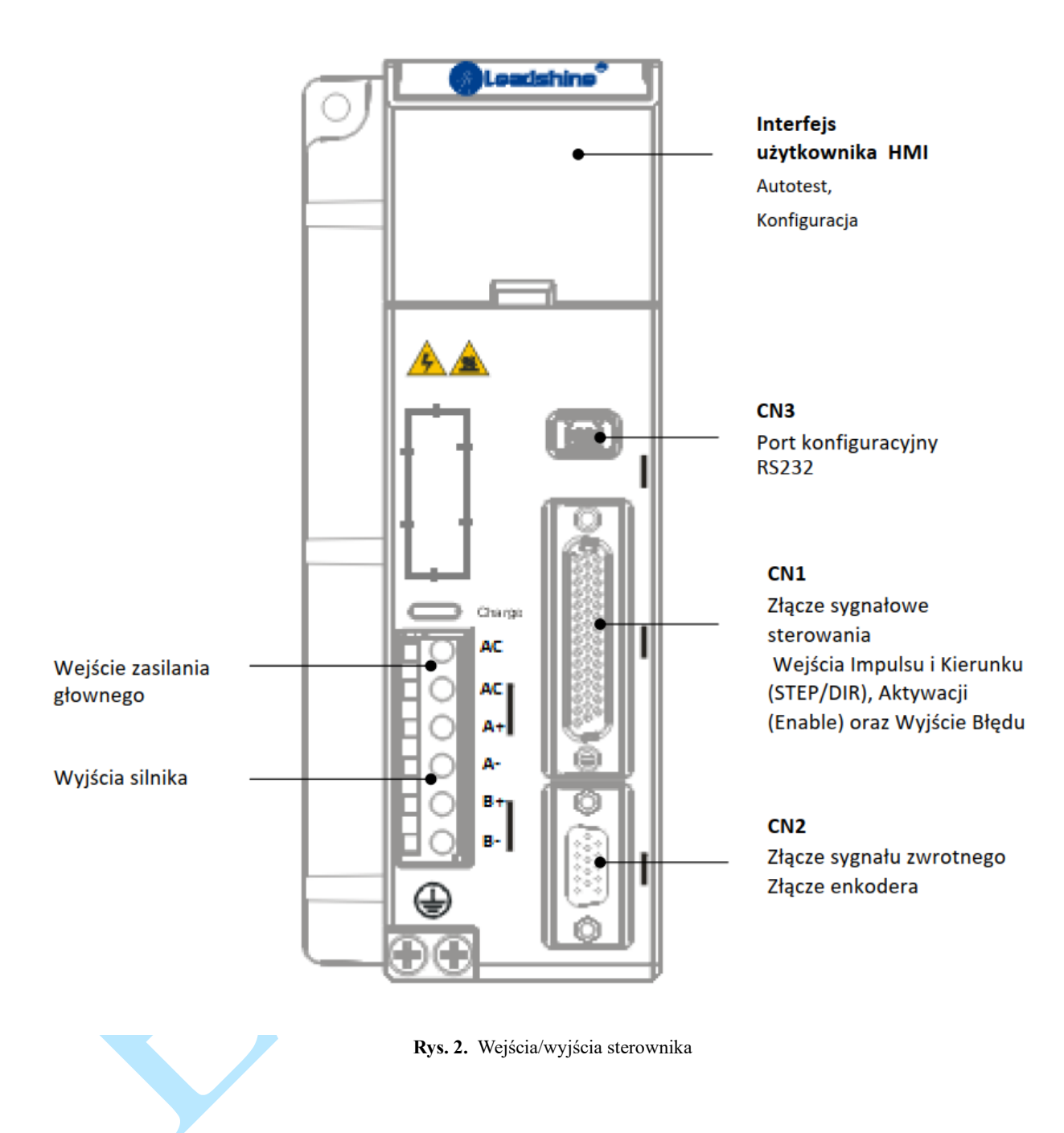

**3.1 Złącze CN1 CN2 CN3– połączenia wejściowe i wyjściowe sterowania**

**CN1**

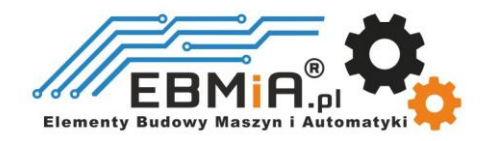

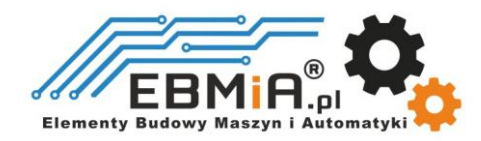

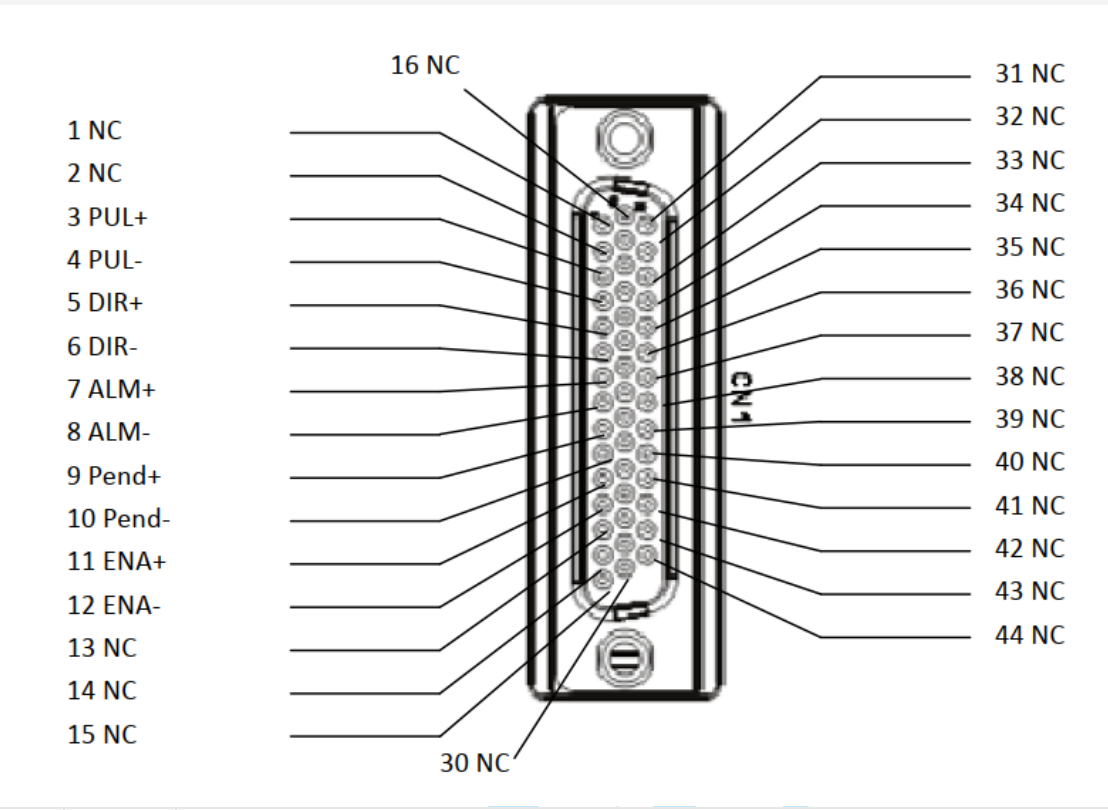

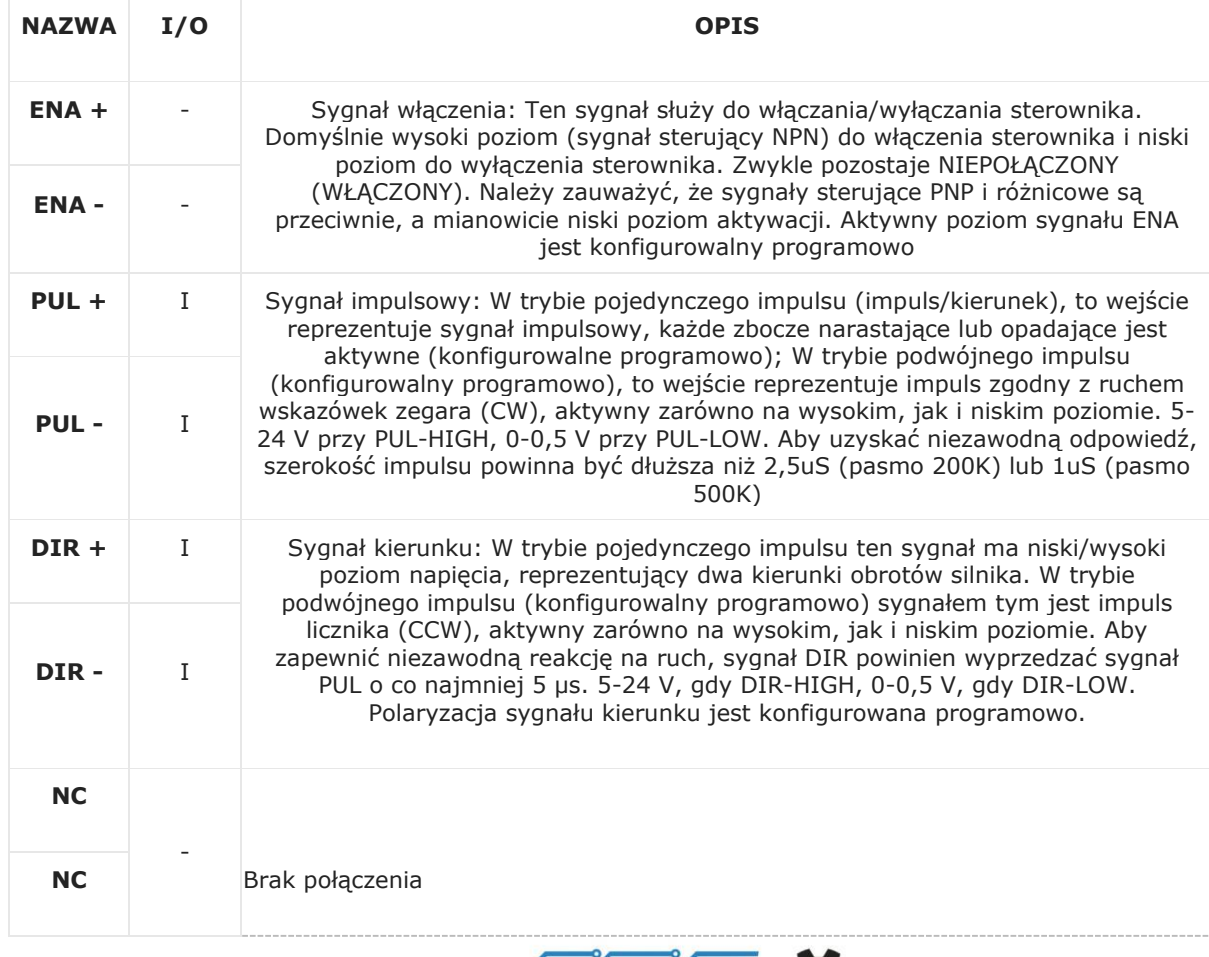

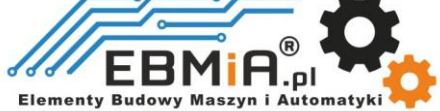

 $CN1$ 

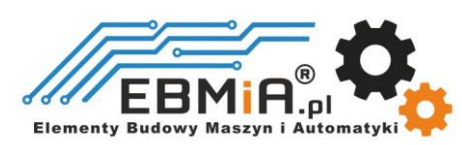

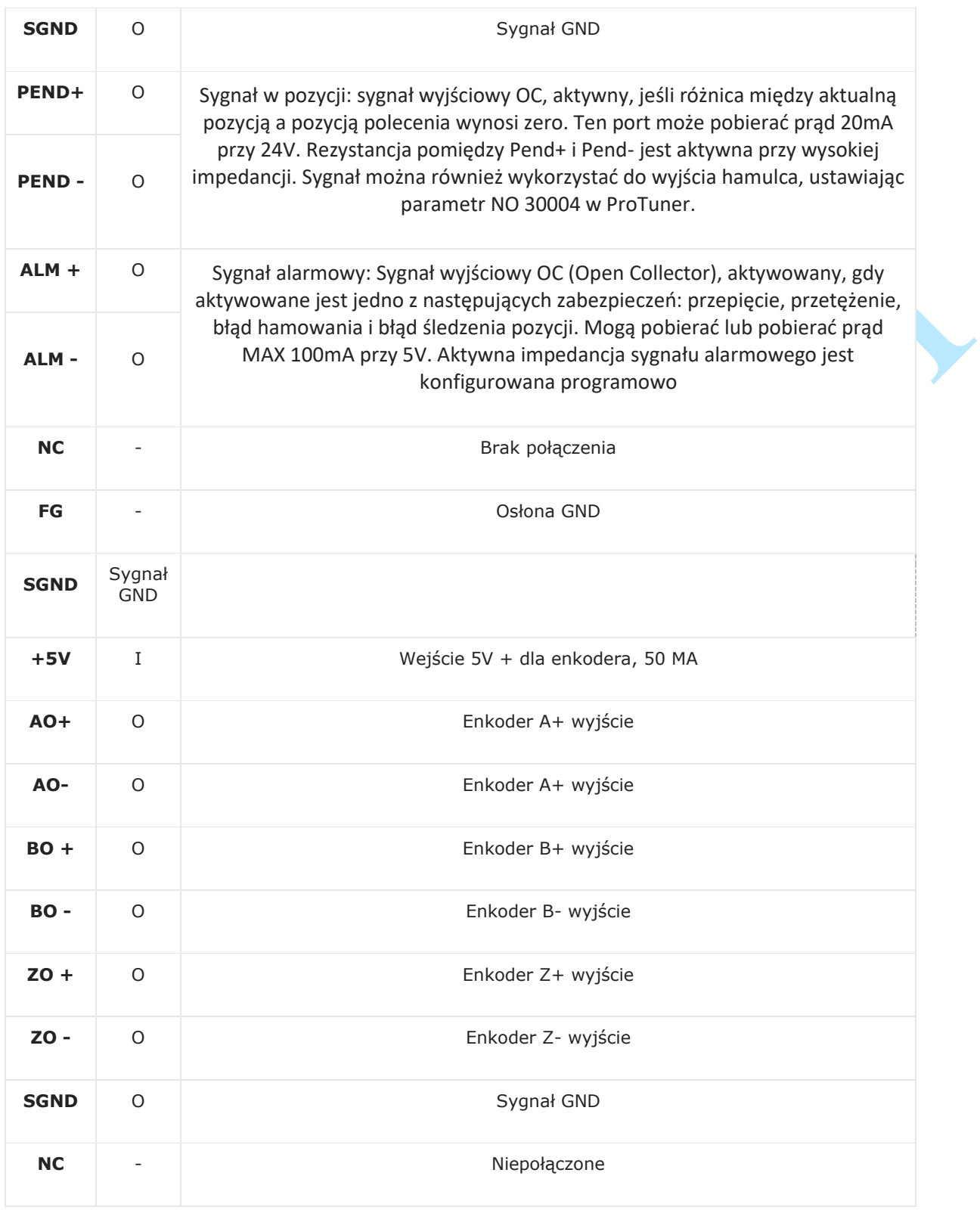

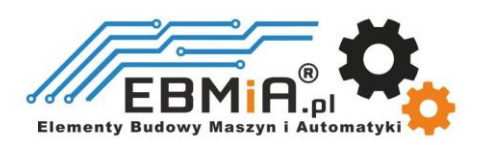

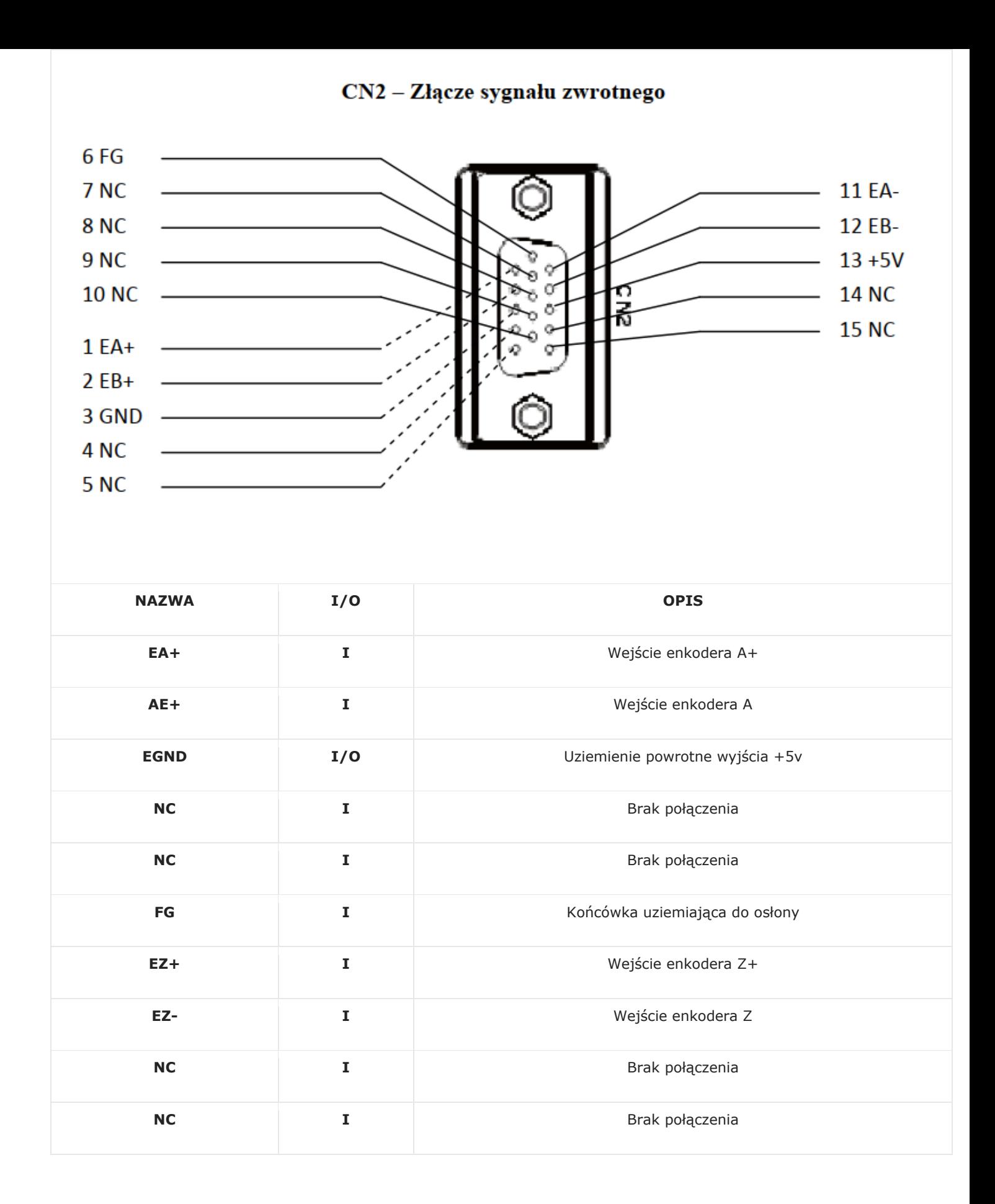

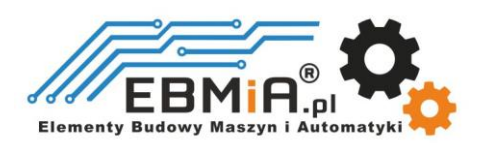

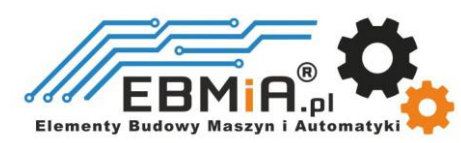

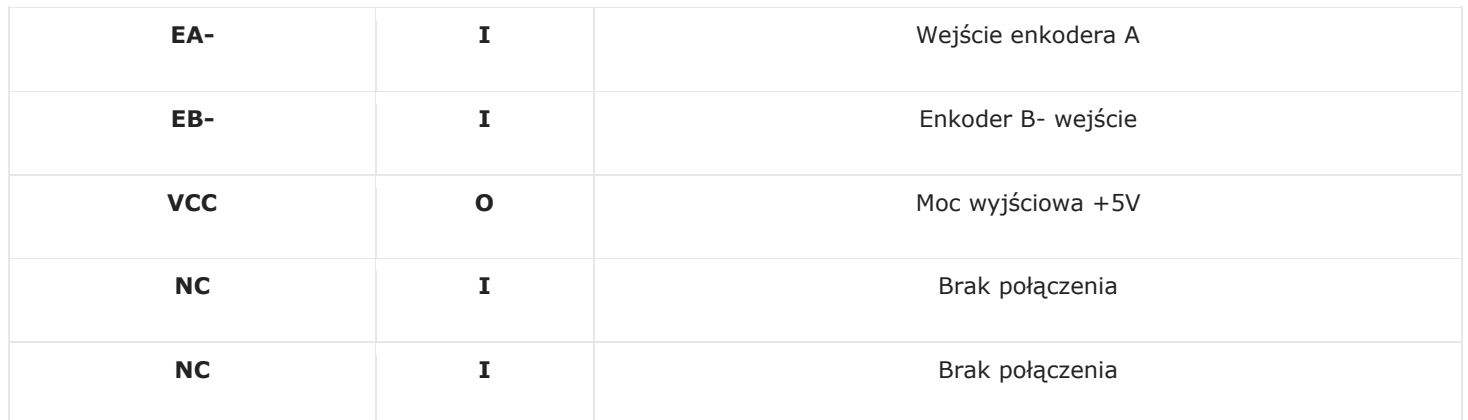

**Uwagi: (1) Sugeruje się użycie ekranowanych przewodów sygnałowych; (2) aby uniknąć/zmniejszyć zakłócenia, nie należy wiązać ze sobą kabli sygnału sterującego i przewodów zasilających; (3) Jeśli używasz sterownika PLC, możesz podłączyć rezystor 2K, patrz rozdział 3.1.2 lub skontaktuj się z dostawcą w celu wymiany na model 24V z wbudowanym rezystorem.**

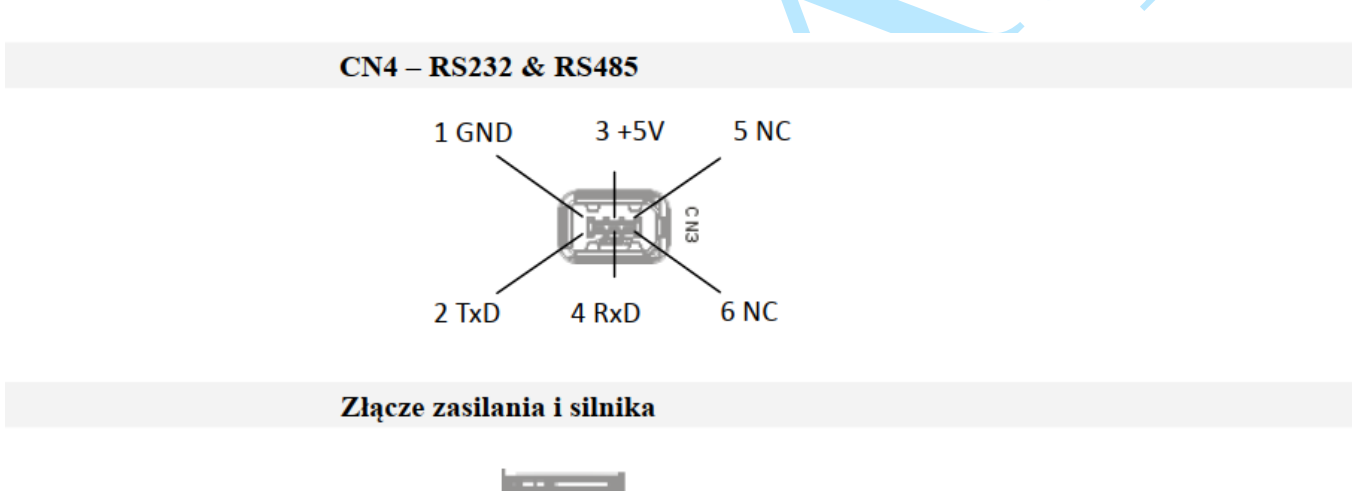

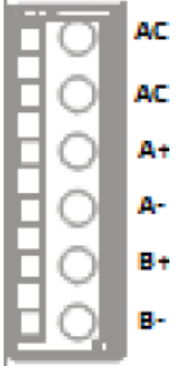

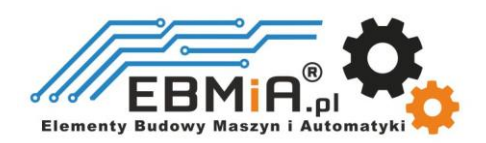

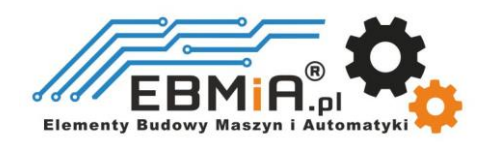

#### **Port konfiguracyjny RS232**

Złącze CN3 to port komunikacyjny RS232 do połączenia z komputerem. Połączenie RS232 służy wyłącznie do strojenia, a nie do sterowania. W celu strojenia napędu należy pobrać darmowe oprogramowanie Leadshine Pro Tuner, dostępne na stronie dostawcy.

#### **Złącze enkodera**

Złącze służy do podłączenia sygnału enkodera. Szczegółowe informacje można znaleźć w poniższej tabeli.

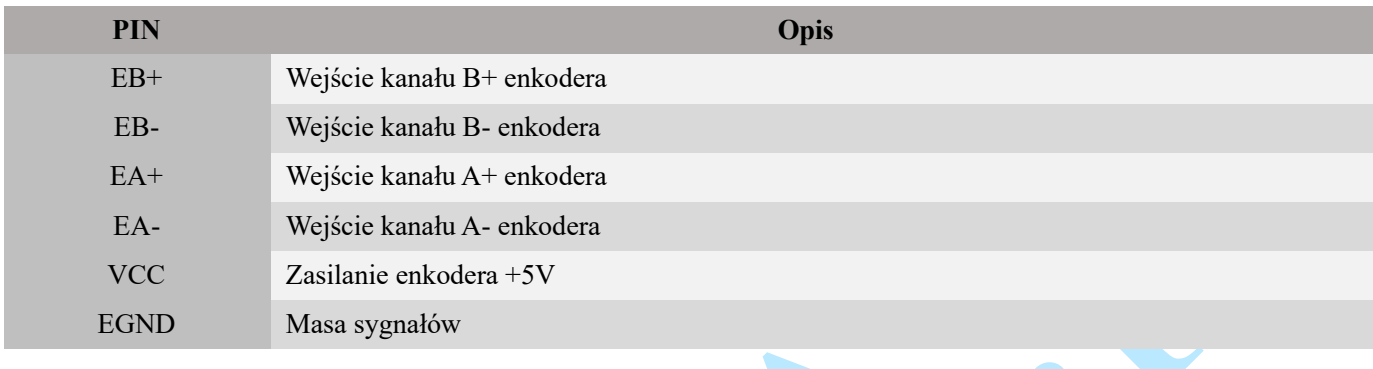

#### Dopasowanie do silników serii ESM Easy Servo.

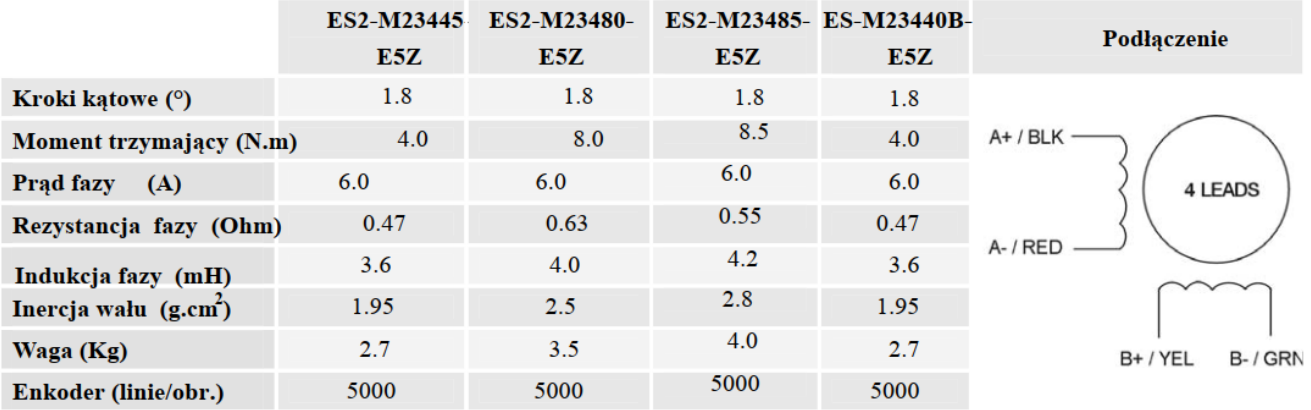

## **4. Rozpoczęcie pracy z Easy Servo**

Aby zacząć, potrzebujesz jednego sterownika serwonapędowego, jednego serwonapędu (sterownik krokowy z enkoderem) oraz zasilacza prądu przemiennego / stałego. Konieczne jest również posiadanie kontrolera ruchu, takiego jak generator impulsów lub PLC, jeśli chcesz wykorzystać pełną funkcjonalność. Jeśli masz komputer PC z jednym portem szeregowym lub konwerterem USB-RS232, możesz również obracać silnikiem za pomocą oprogramowania na komputerze. Jednak zaleca się zweryfikowanie pełnej funkcji serwonapędu za pomocą innego kontrolera ruchu.

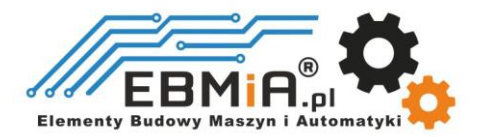

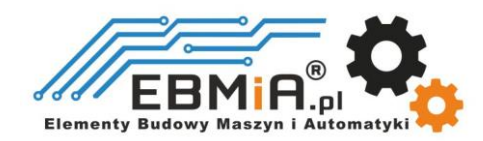

#### 4.1 Schemat podłączenia

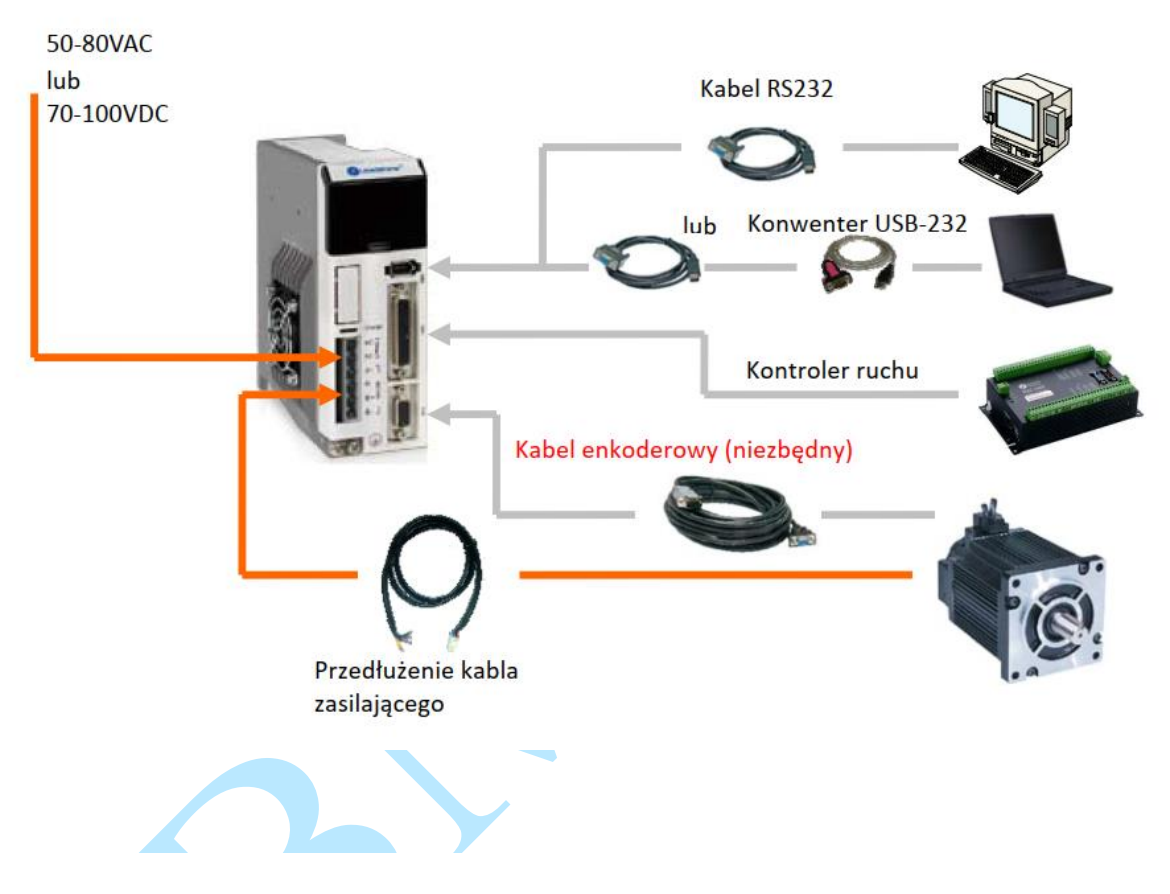

ES2-DA808 wymaga dwóch wejść zasilania, zgodnie z poniższym. Główne zasilanie jest używane do zasilania silnika, a zasilanie sterowania jest używane do obwodu logicznego. Zazwyczaj mogą one korzystać z tego samego zasilania prądu przemiennego.

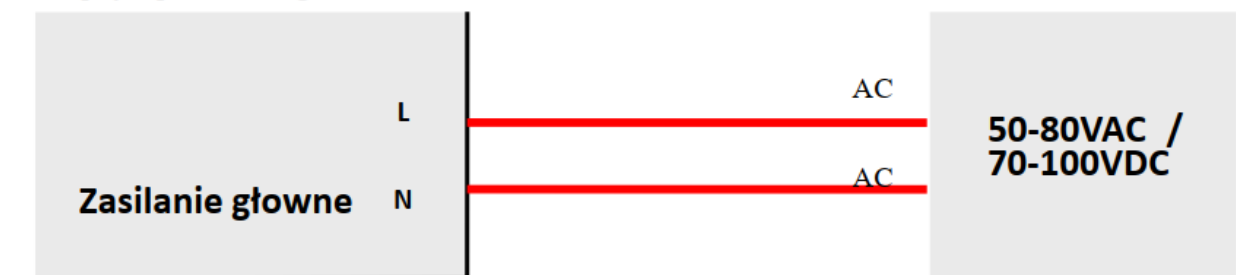

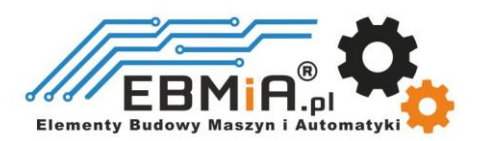

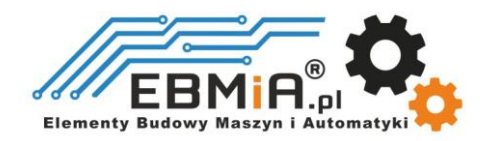

## **5. Podłączenie zasilania**

ES2-DA808 przeznaczone są do zasilania silników serwokrokowych (NEMA 34) produkcji Leadshine. Aby uzyskać optymalną wydajność, ważne jest, aby wybrać odpowiedni typ zasilacza, napięcie i prąd wyjściowy. Ogólnie rzecz biorąc, napięcie zasilania określa wydajność silnika krokowego przy dużej prędkości, podczas gdy prąd wyjściowy napędu określa wyjściowy moment obrotowy silnika napędzanego (szczególnie przy niższych prędkościach). Wyższe napięcie zasilania może zwiększyć prędkość obrotową silnika, ale jednocześnie skutkować większym hałasem i nagrzewaniem silnika. W przypadku zastosowań o niskiej prędkości silnika sugeruje się stosowanie zasilaczy o niższym napięciu zasilania.

#### **5.1 Zasilanie regulowane i nieregulowane**

Do zasilania napędu można używać zarówno zasilaczy regulowanych, jak i nieregulowanych. Teoretycznie preferowane są zasilacze nieregulowane ze względu na ich zdolność do wytrzymywania gwałtownego wzrostu pola magnetycznego EMF i szybszą reakcję na zmianę prądu. Jeśli zamiast tego wolisz używać zasilacza regulowanego, sugerujemy wybrać taki, który jest specjalnie zaprojektowany do sterowania krokowego lub serwo, np. Leadshine RPS. W przypadku, gdy dostępne są tylko zasilacze impulsowe ogólnego przeznaczenia, wybierz taki, który ma "przewymiarowaną" znamionową moc wyjściową (np. , używając zasilacza 4A dla silnika krokowego 3A). Z drugiej strony, jeśli stosowane jest zasilanie nieregulowane, można zastosować zasilacz o niższym prądzie znamionowym niż silnik (zwykle 50% - 70% prądu fazowego silnika). Powodem jest to, że przemiennik pobiera prąd z nieregulowanego źródła zasilania tylko podczas trwania cyklu PWM w stanie włączenia, ale nie w czasie trwania wyłączenia. Dlatego średni prąd pobierany z zasilacza jest znacznie mniejszy niż prąd silnika. Na przykład dwa silniki 3A mogą być dobrze zasilane przez jeden zasilacz o wartości znamionowej 4A.

#### **5.2 Współdzielenie zasilania**

Wiele sterowników może korzystać z tego samego zasilacza, jeśli ma on wystarczającą pojemność. Należy podłączyć każdy moduł ES2-DA808 do tego wspólnego źródła zasilania osobno. Aby uniknąć zakłóceń nie należy łączyć szeregowo sterowników do zasilacza. Każdy sterownik powinien być podłączony osobnymi przewodami (połączenie równoległe).

#### **5.3 Wybór napięcia zasilania**

Przy doborze zasilacza należy wziąć pod uwagę również wahania napięcia linii zasilającej i napięcia zwrotnego EMF, generowanego podczas zwalniania silnika. Zaleca się użycie zasilacza o napięciu wyjściowym, pozostawiającym miejsce na "pływanie" napięcia w sieci energetycznej i napięcie EMF.

Wyższe napięcie zasilania może zwiększyć moment obrotowy silnika przy wyższych prędkościach, co pomaga uniknąć utraty kroków. Jednakże wyższe napięcie może powodować większe wibracje silnika przy niższych prędkościach, a także

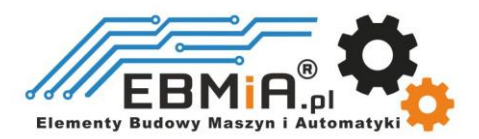

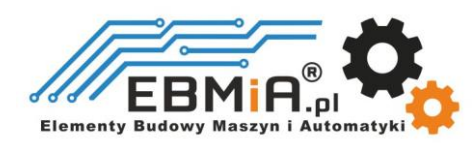

może wywołać ochronę przed przepięciem, a nawet spowodować uszkodzenie napędu. Dlatego sugeruje się wybieranie napięcia zasilania tylko wystarczająco wysokiego dla zamierzonych zastosowań.

## **6. Typowe połączenie**

Kompletny układ krokowy powinien składać się z silnika krokowego z enkoderem, sterownika krokowego ES2-DA808, zasilacza i sterownika (generatora impulsów). Typowe połączenie pokazano na rysunku poniżej.

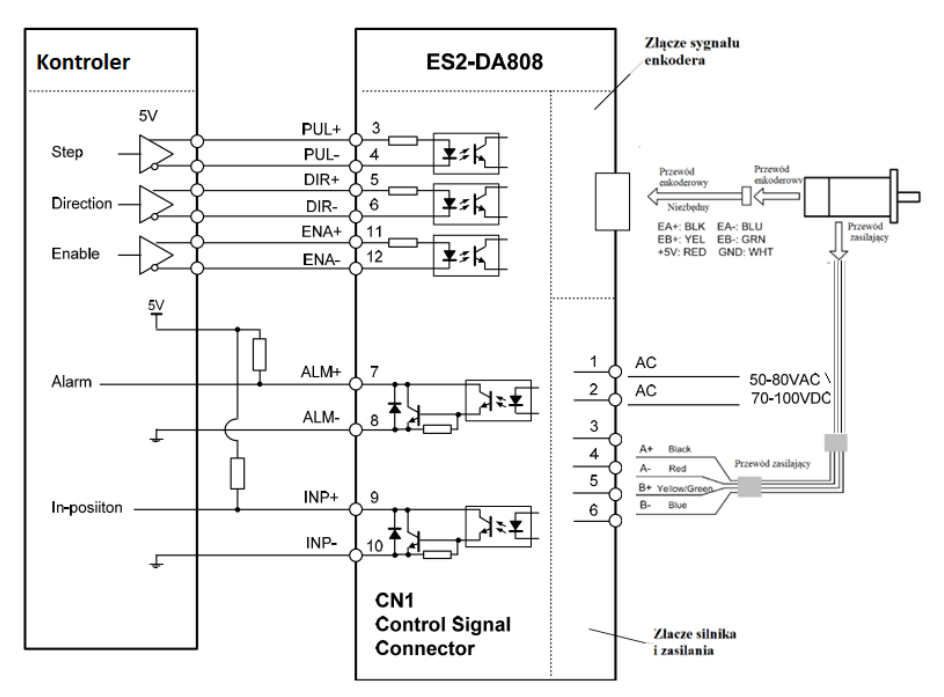

Podłączenia do kontrolera z wyjściem różnicowym

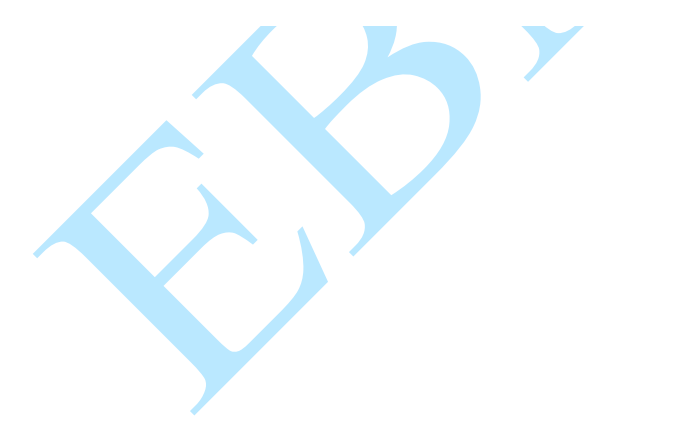

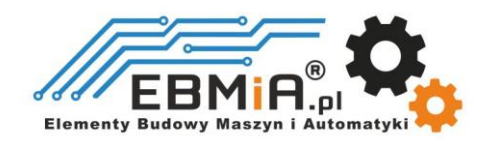

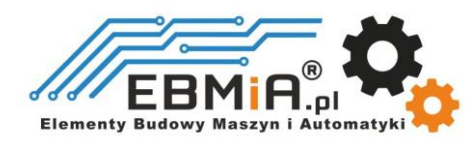

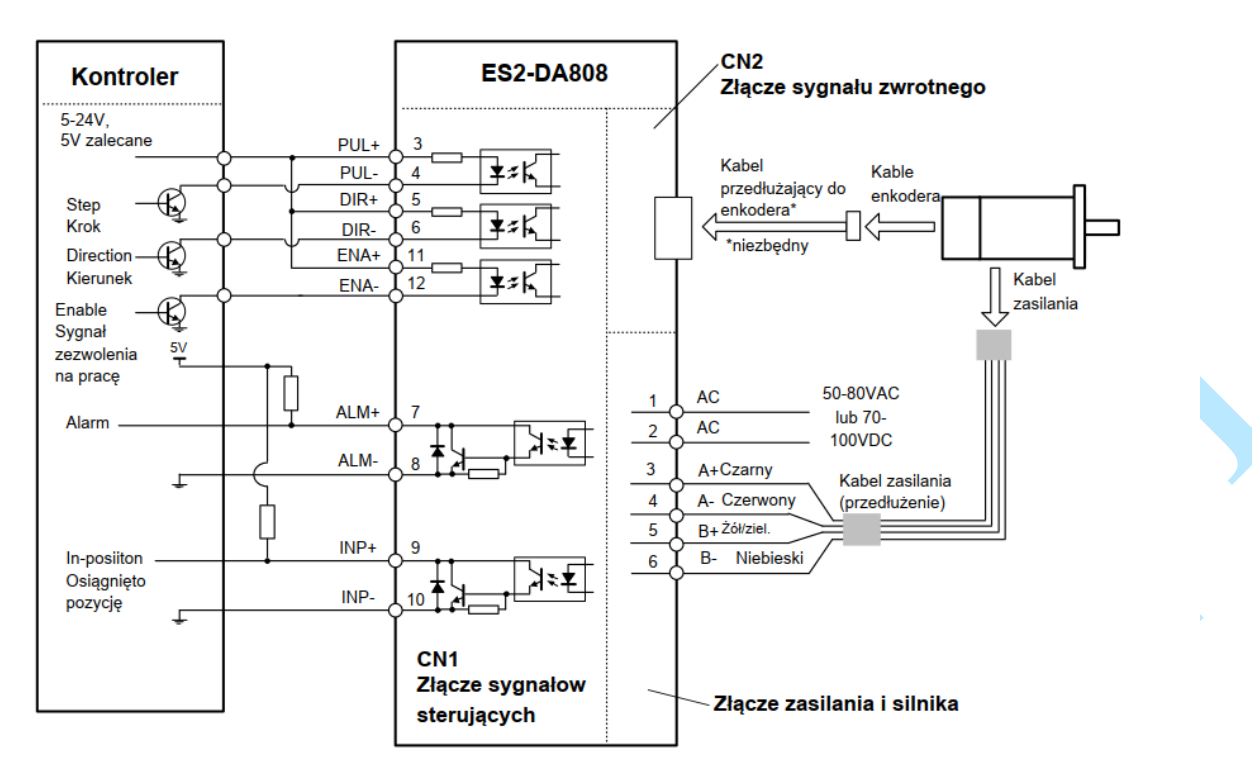

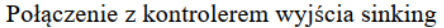

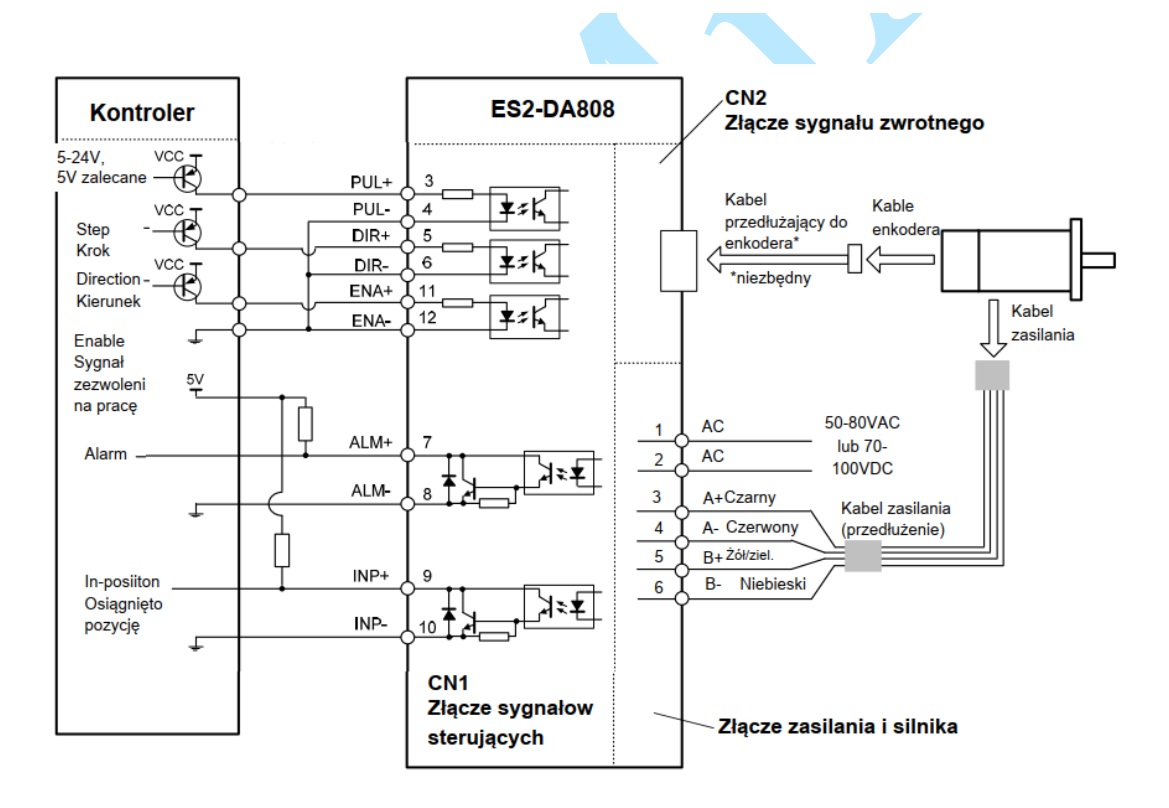

Połączenie z kontrolerem wyjścia - sourcing

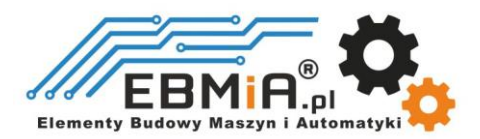

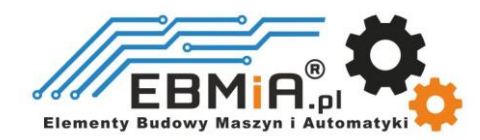

## **7. Wykres sekwencji sygnałów sterujących**

Aby uniknąć błędów przy sterowaniu sygnały krok (PUL), kierunek (DIR) i zezwolenie (ENA) muszą być zgodne z parametrami z diagramu poniżej:

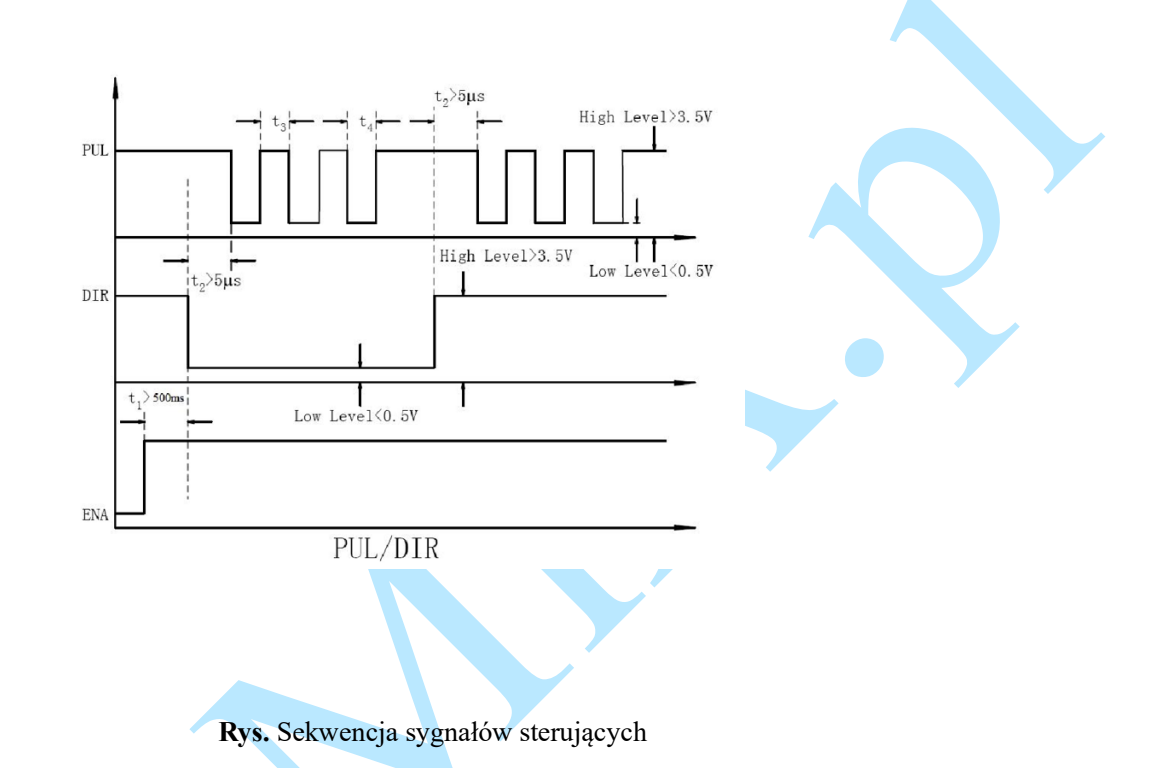

- a) t<sub>1</sub>: ENA musi wyprzedzać sygnał DIR o co najmniej 500 ms. Zazwyczaj ENA+ i ENA- są niepołączone.
- b) t2: DIR musi być załączony co najmniej 5μs przed sygnałem PUL, aby zapewnić prawidłowy kierunek;
- c) t3: Szerokość impulsu nie mniejsza niż 2,5 μs,
- d) t4: Szerokość niskiego impulsu nie mniejsza niż 2,5 μs.

## **8. Konfigurowanie ES2-DA808 za pomocą interfejsu HMI**

Użytkownicy mogą konfigurować sterownik za pomocą interfejsu HMI na przednim panelu. Ten interfejs HMI obejmuje sześć cyfr siedmiosegmentowych i pięć przycisków do obsługi przez użytkowników, jak następuje:

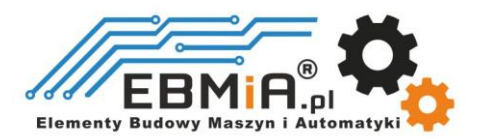

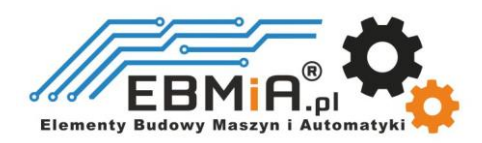

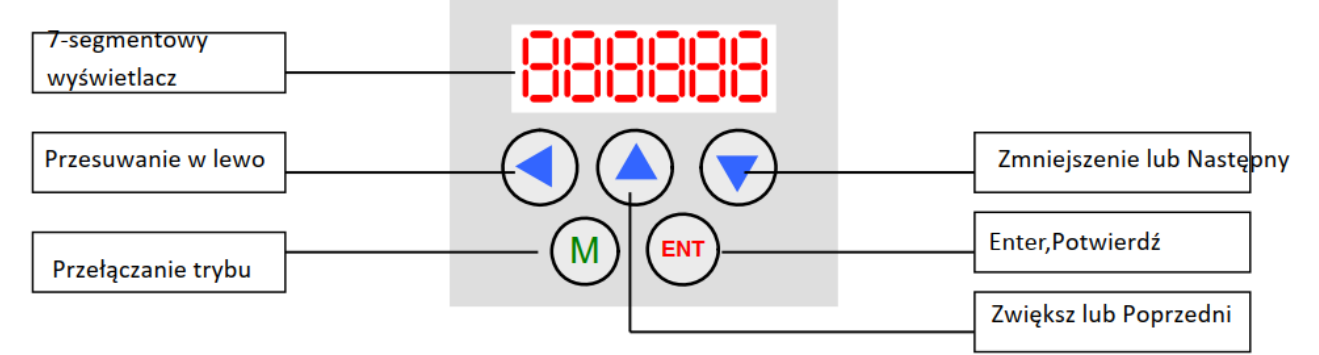

W interfejsie HMI na sterowniku są 4 tryby pracy. Użytkownicy mogą przełączać się między tymi trybami, naciskając klawisz "Mode". Następny rysunek ilustruje procedurę działania tego panelu:

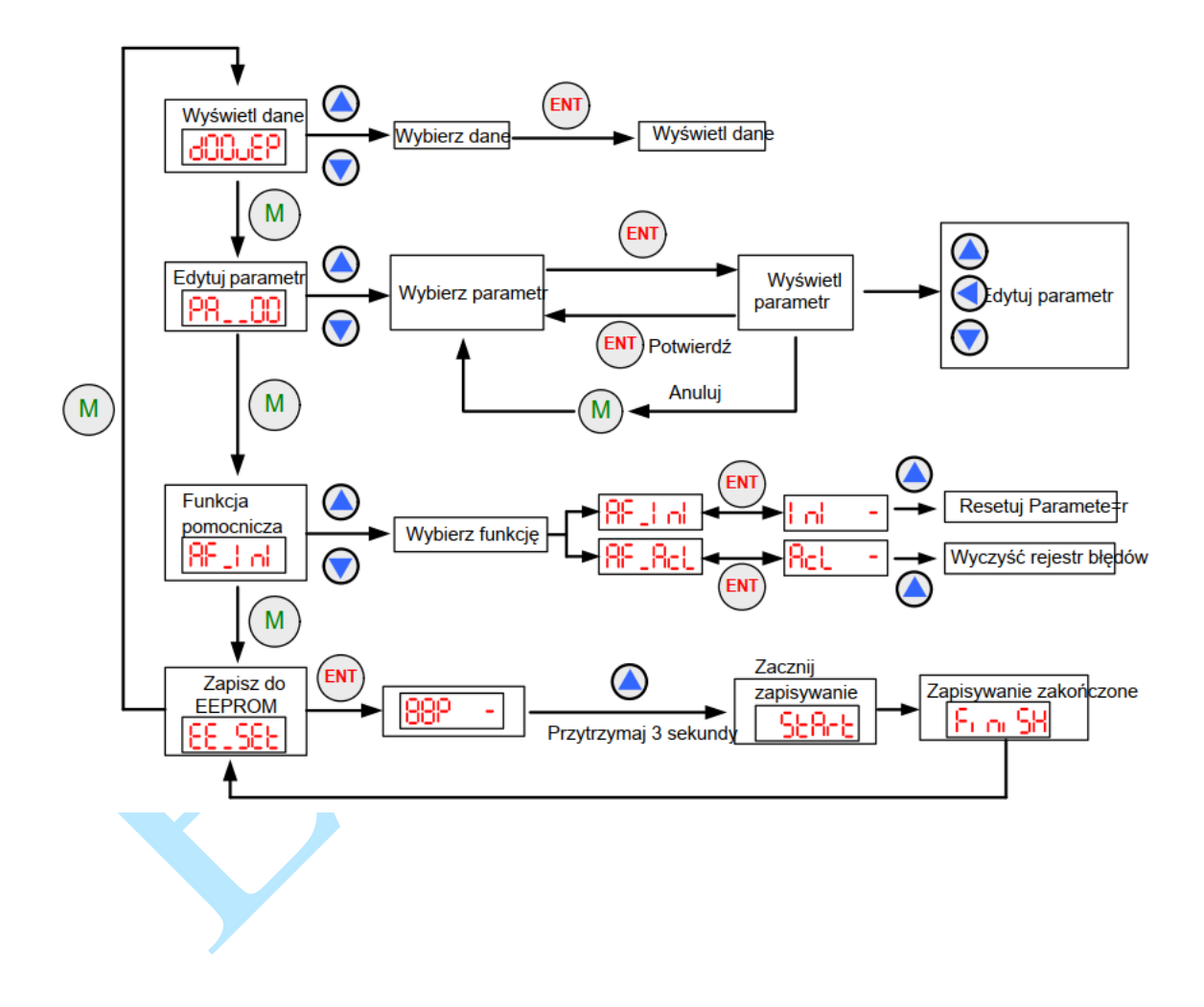

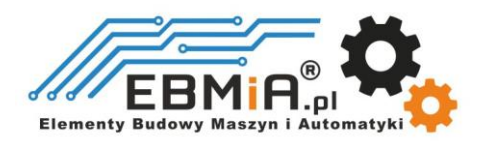

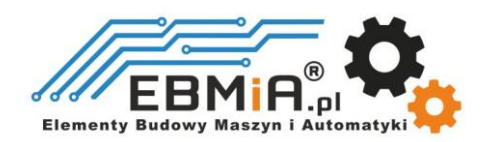

#### Tryb wyświetlania danych

Ten tryb jest początkowo aktywny po uruchomieniu zasilania sterownika. W tym trybie użytkownicy mogą sprawdzić dane monitorowania, jak pokazano w tabeli poniżej.

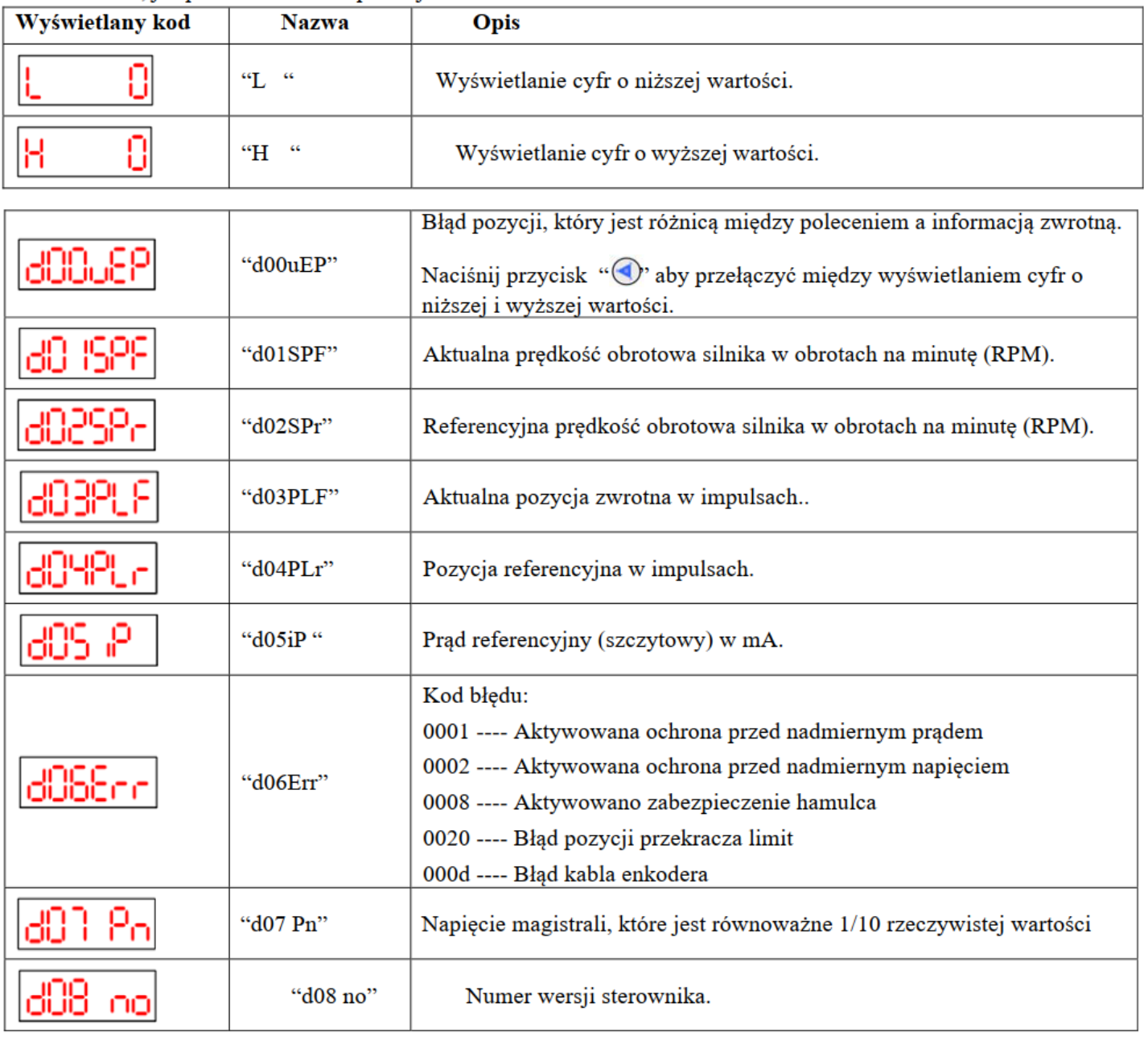

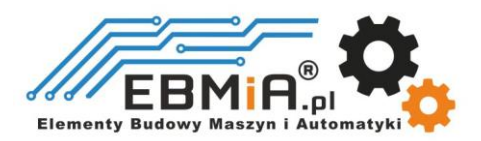

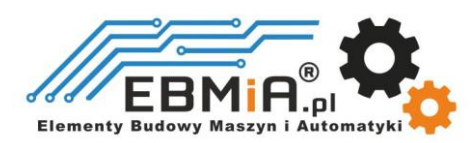

#### **Konfigurowanie ES2-DA808 za pomocą programu ProTuner**

Leadshine dostarcza również oprogramowanie do dostrojenia o nazwie ProTuner do konfiguracji parametrów ES2- DA808. Lista parametrów:

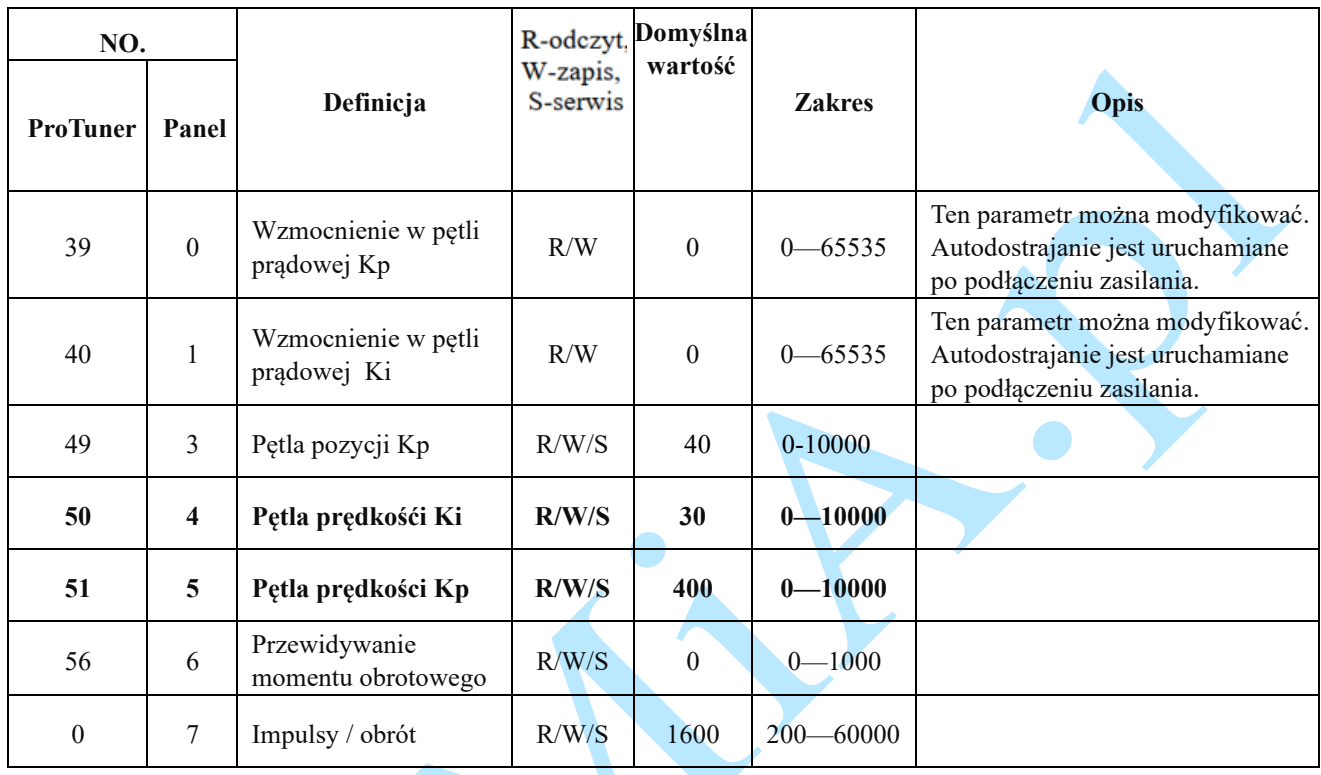

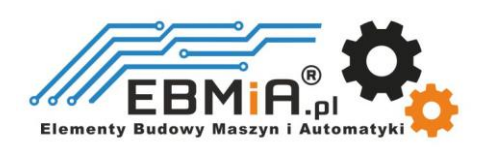

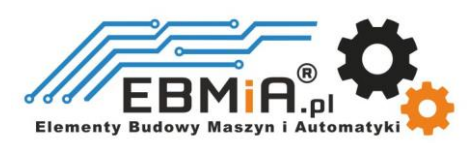

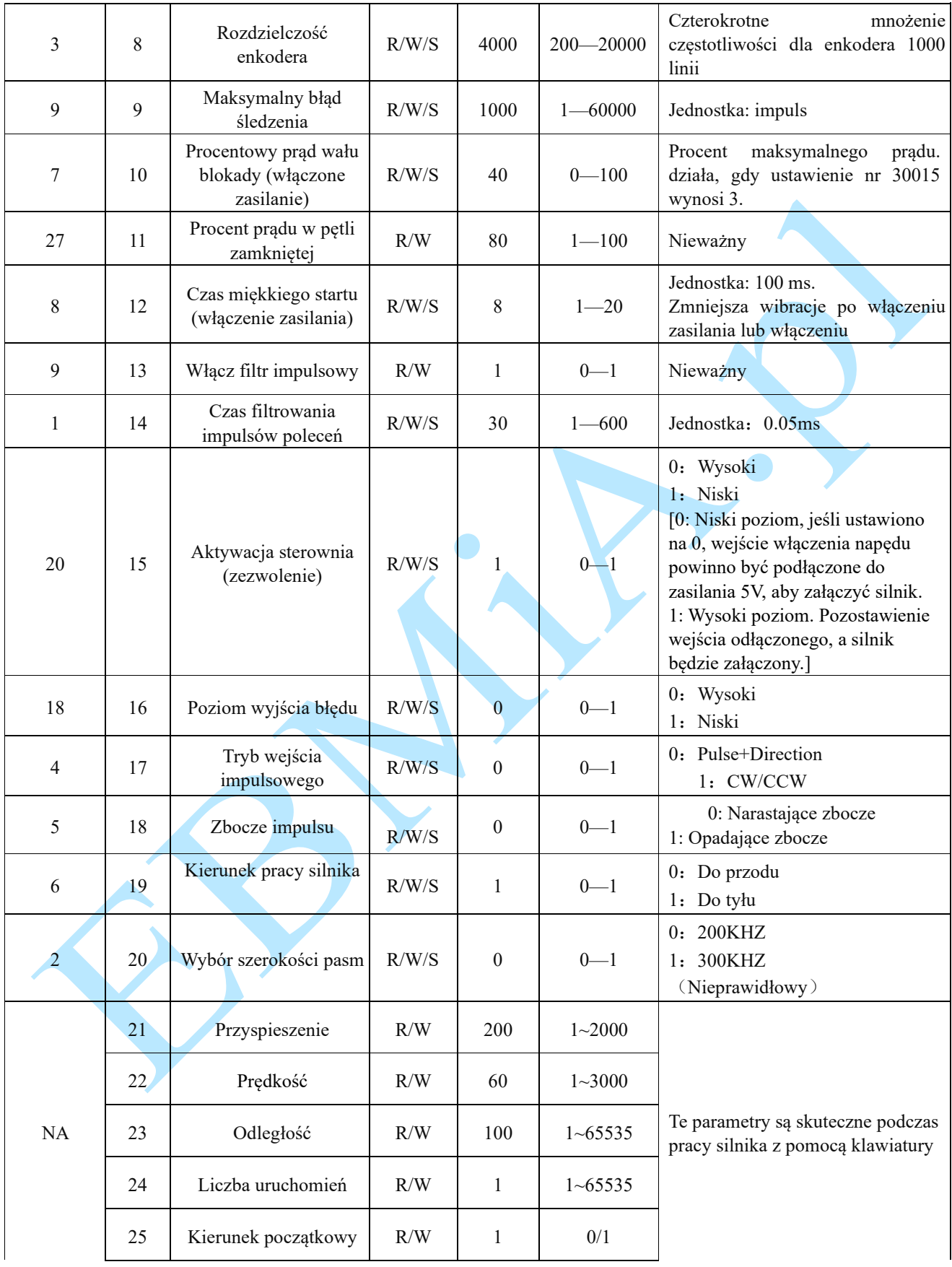

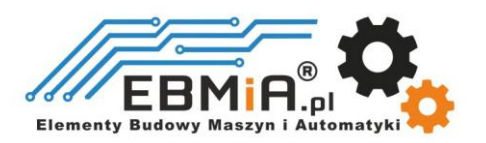

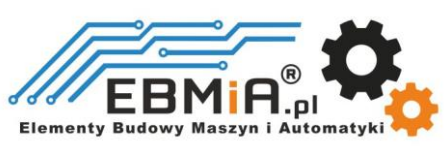

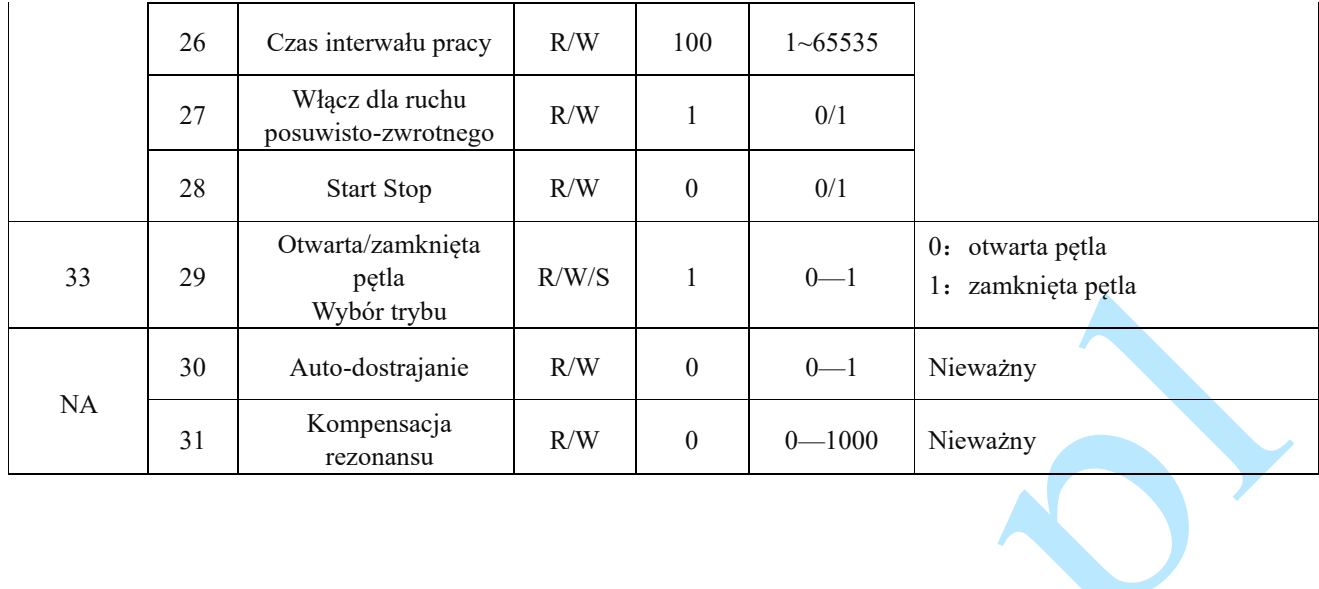

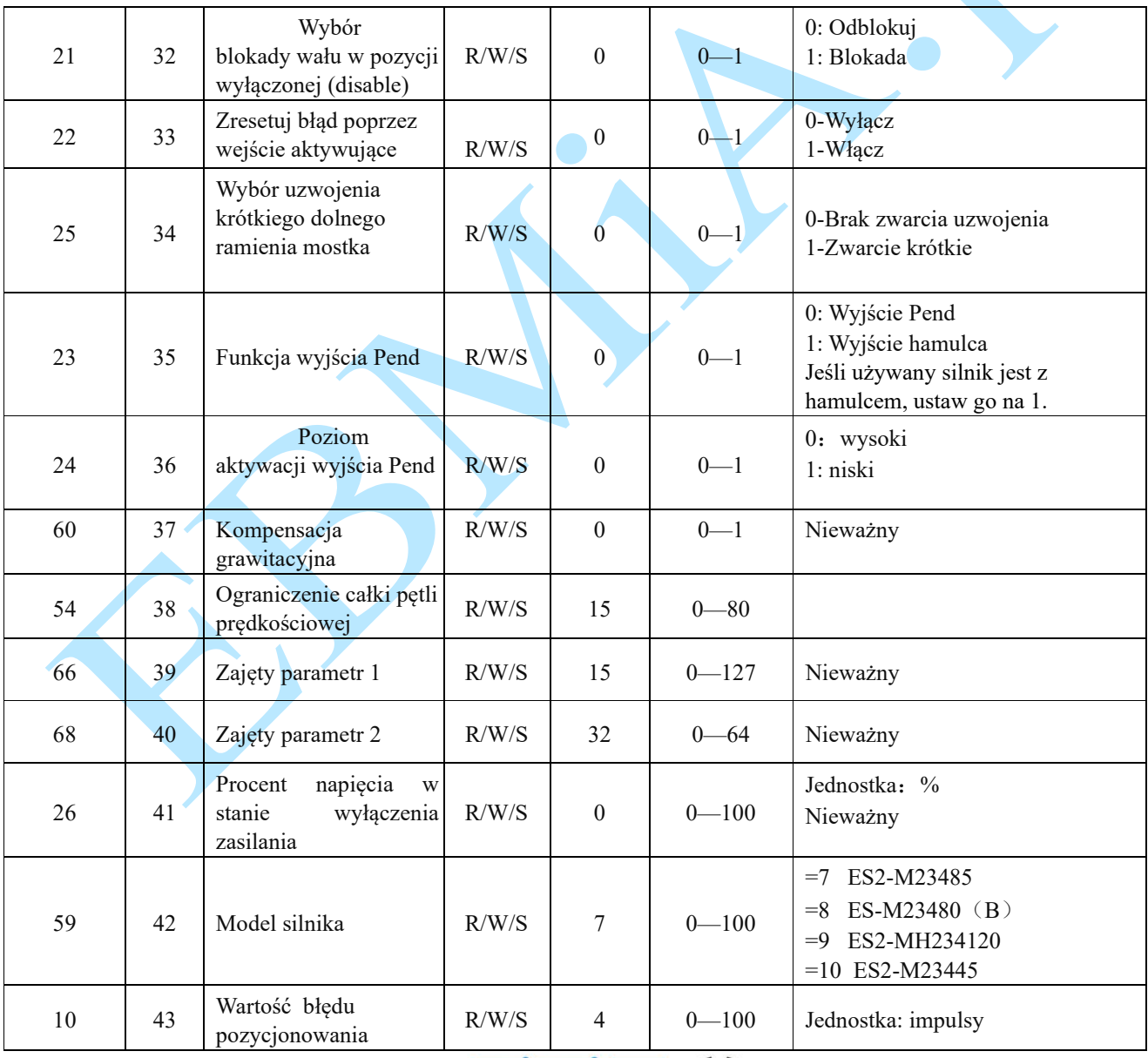

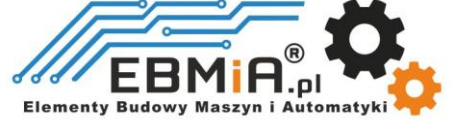

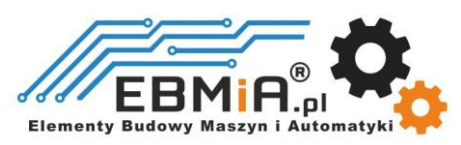

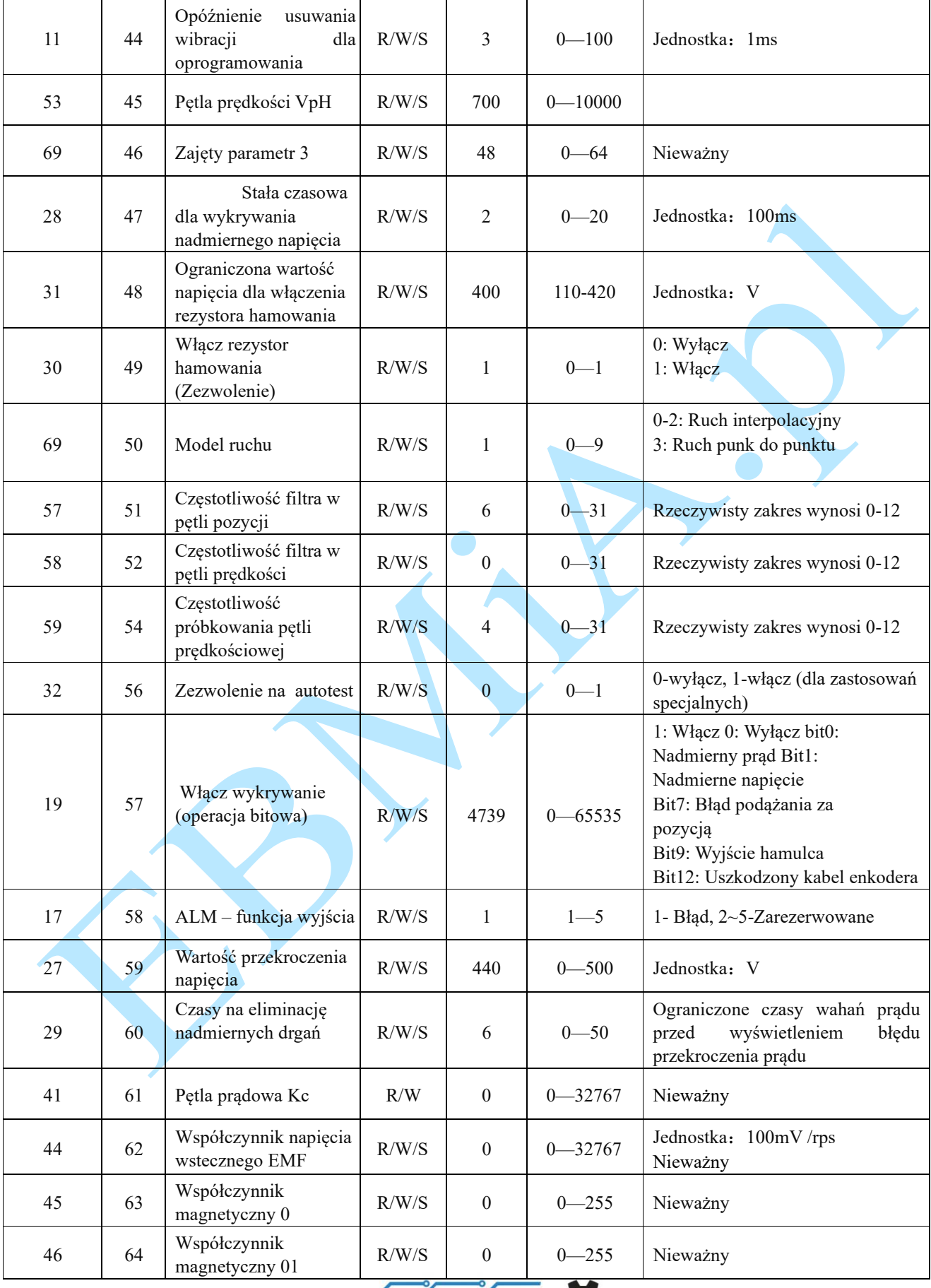

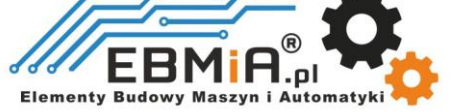

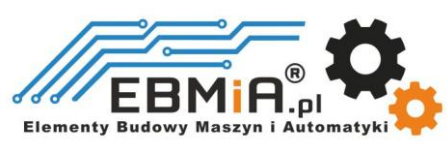

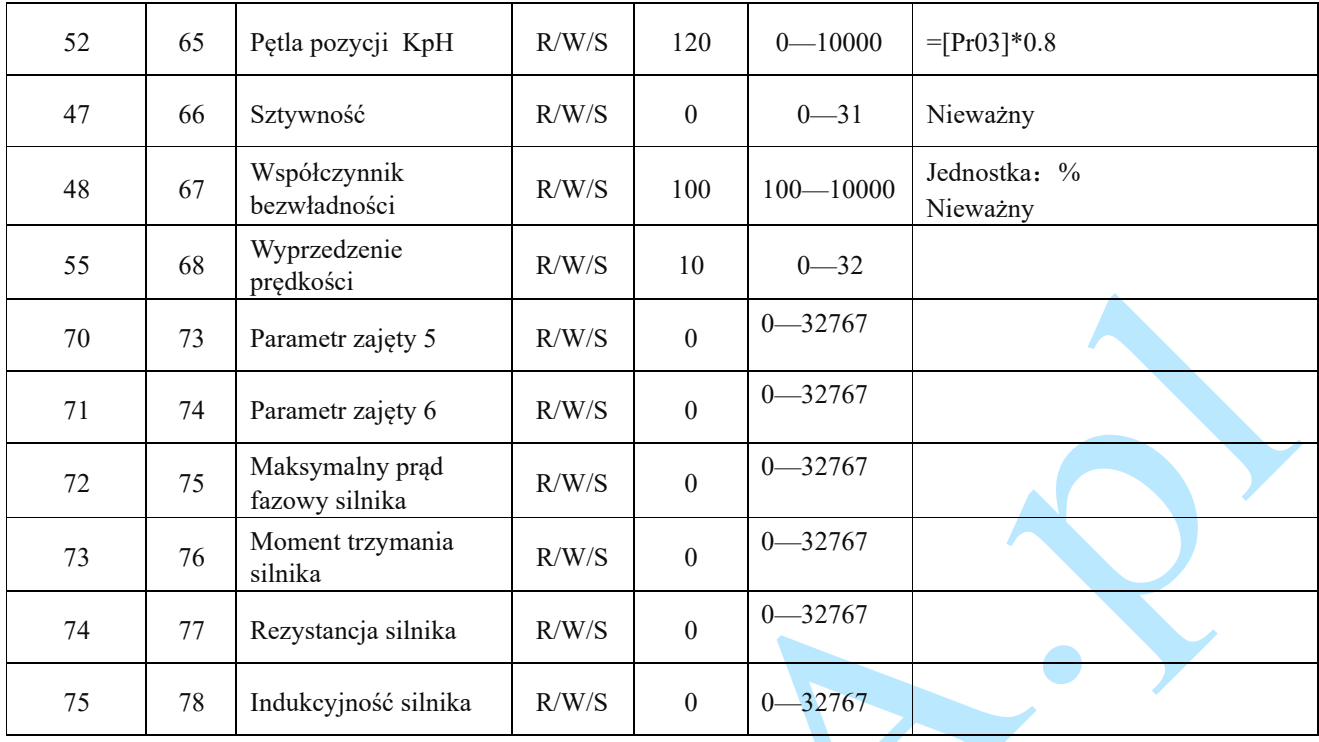

Uwaga!

Kolejność parametrów w ProTunerze jest inna niż w panelu HMI. Na przykład pętla prędkości kp ma numer 5 na panelu HMI, ale numer 30054 w ProTunerze.

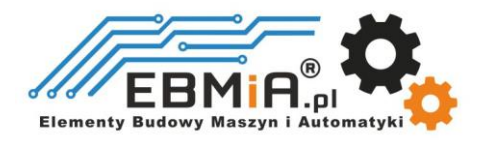

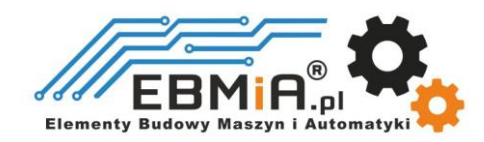

## **6. Dodatek A.**

## **Rozwiązywanie problemów**

Jeśli napęd nie działa prawidłowo, pierwszym krokiem jest określenie, czy problem ma charakter elektryczny czy mechaniczny. Następnym krokiem jest wyizolowanie komponentu systemu, który jest przyczyną problemu. W ramach tego procesu może być konieczne odłączenie poszczególnych komponentów tworzących system i sprawdzenie, czy działają niezależnie. Ważne jest udokumentowanie każdego etapu procesu rozwiązywania problemów. Możesz potrzebować tej dokumentacji, aby móc do niej wrócić w późniejszym terminie, a szczegóły te znacznie pomogą naszemu personelowi pomocy technicznej w określeniu problemu, jeśli będziesz potrzebować pomocy.

Wiele problemów wpływających na systemy sterowania ruchem można przypisać szumom elektrycznym, błędom oprogramowania sterownika lub błędom w okablowaniu

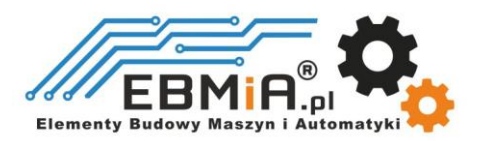

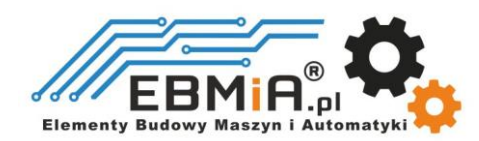

# **Objawy problemu i możliwe przyczyny:**

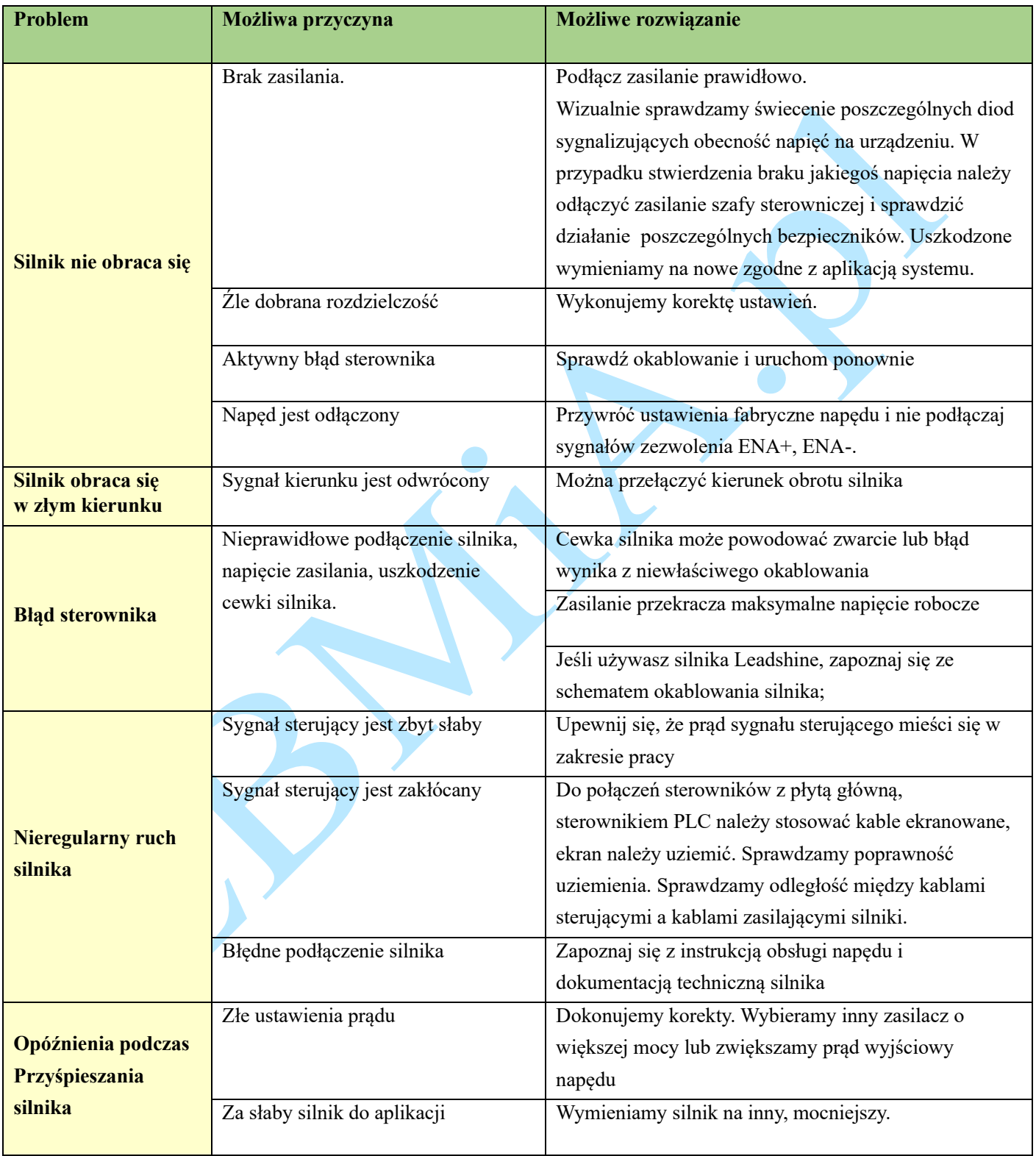

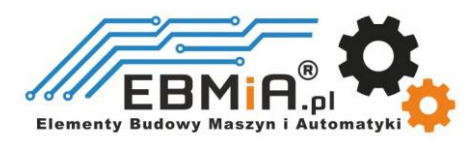

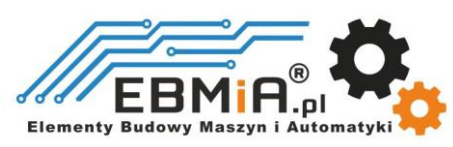

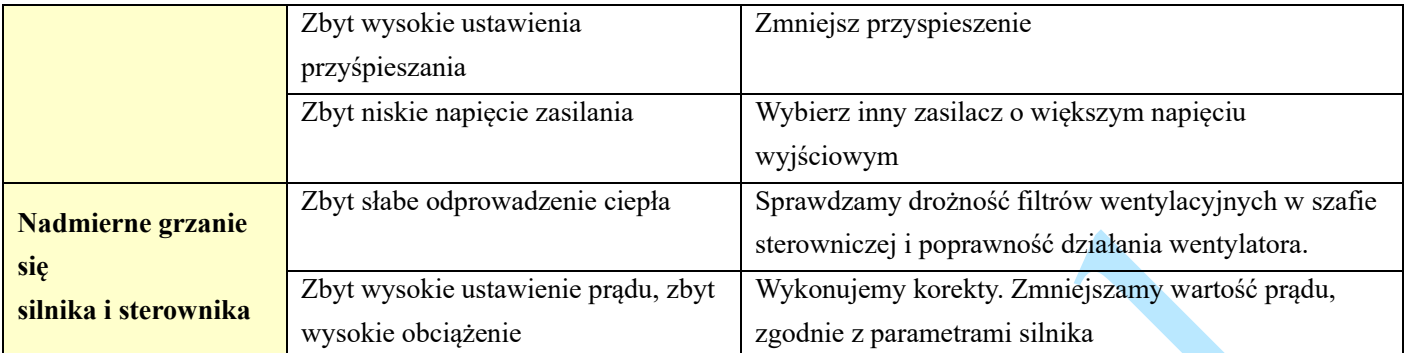

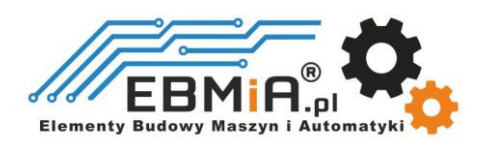